## **Реализация агентских услуг в 1С ERP**

**Комиссионные продажи** - вид деятельности, которая направлена на реализацию комиссионерами товаров, переданных им для реализации комитентами по договорам комиссии.

**Комитент (принципал)** – сторона в договоре комиссии, поручающая другой стороне (комиссионеру/агенту) совершить за вознаграждение (комиссию) одну или несколько сделок с товарами.

Рассмотрим на примере продажи Путевки от Поставщика Туроператору и конечному потребителю Клиент\_1.

Передача как собственных, так и комиссионных товаров на комиссию от комитента комиссионеру, оформляется документом Передача на комиссии с типом операции Передача на комиссию. Документ передачи может быть оформлен по заказу клиента или без использования заказа. Рассмотрим вариант с оформлением через заказ поставщику.

 *Рис.1 Расположение Документа* Соглашами с поставшивами  $\rightarrow$  Заявим на пасхопование ЛС Обмен с ВетИС (Меркурий) -<br>- Бюджетирование и Цены поставшиков (прайс-писты) Список заказов воставшикам Обмен с ЕГАИС **Справки 1СПАРК Риски** Конкуренты Обмен с ГИСМ (изделия из меха) **CRM** is Manuel Hun Цены конкурентов (прайс-листы) Контрагенты на мониторинге 1CПАРК Риски Обмен с ИС МП (обувь, одежда, табак, ) **В** Продажи Сертификаты номенклатуры Samusya new noctabiliwa wa dialinge Howena [T/] Комиссионные закупки **В Закупки** Клиенты Отчеты комитентам (принципалам) Склад и до Договоры с клиентами Отчеты комитентам о списания Счета-фактуры полученные от комитентов (принципалов) Ди Производство акупки 2 Кадры Работа с поставщиками Заказы поставщикам  $\equiv$  3annara Документы закупки (все) Формирование заказов по потребностям • Накладные к оформлению Торговые предложения 1С:Бизнес-сеть **В** Казначейство Корректировки приобретений Ловеренности на получение товалов  $C_{14}$  roman контроллин  $TTB$  is orthonormous to Реесто торговых документов 49 Внеоборотные активы Заявления о ввсее к оформлению Электронные перевозочные покументы **TTH EFAMC (входящие) В Регламентированный** Причины отмены заказов поставшикам Доставка от поставщиков Государственные контракты .<br>Возврат и выкуп тары Упаковочные листы поставщиков в Международный<br>er финансовый учет Выкупы к оформлению Доверенности Списание с хранения к оформлению Отчеты комитентам (принципалам) о продажах Ф НСИ и Счета-фактуры полученные Доверенности на получение наличных ДС

Для начала создадим заказ поставщику (рис.1, рис.2)

#### *Рис. 2 Создание Заказа постащикам*

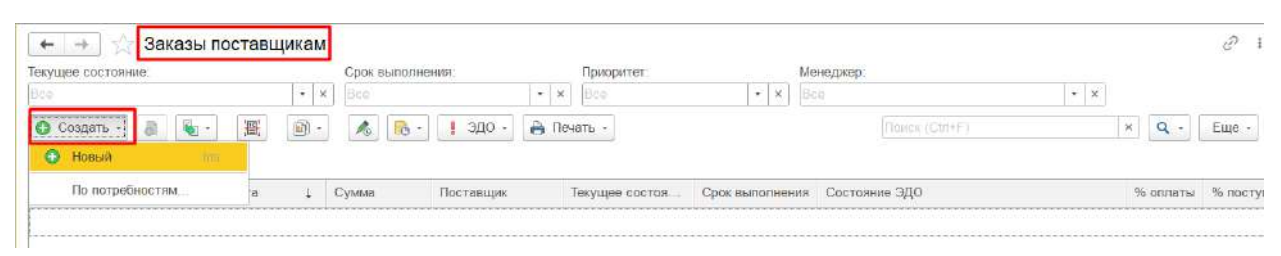

При формировании заказа обращаем внимание на следующие позиции (Рис.3)

- Поставщик (комитент) (Рис.4)
- Организация (Рис.5)
- Хозяйственная операция (Рис.6)

## *Рис.3 Документ Заказ поставщику*

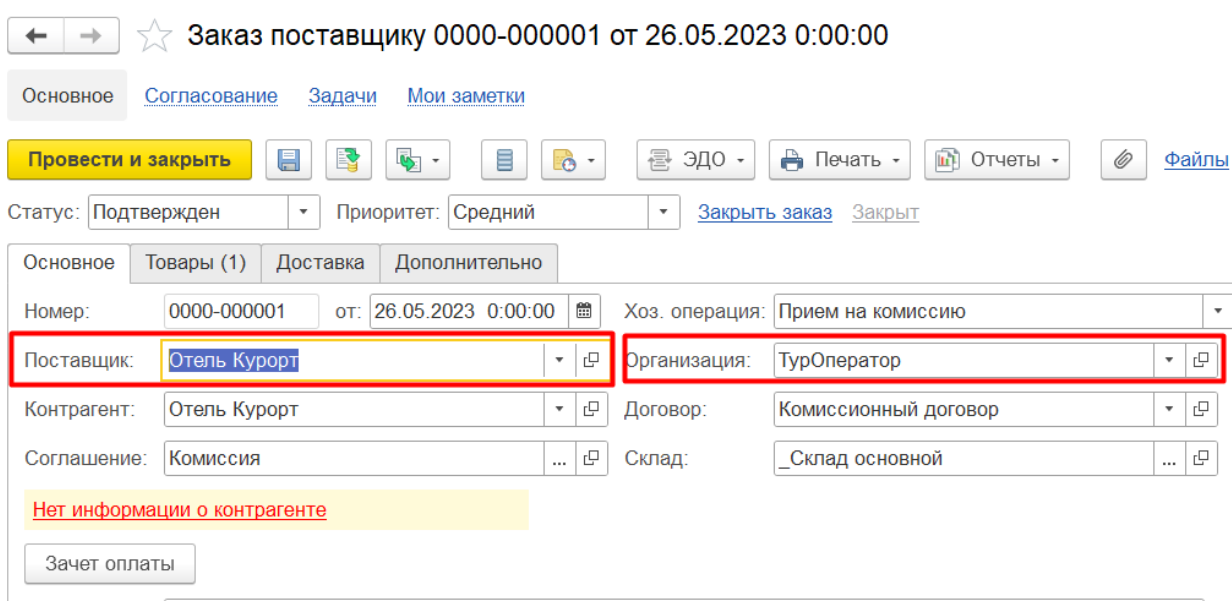

*Рис.4 Создание Поставщика (Комитент)*

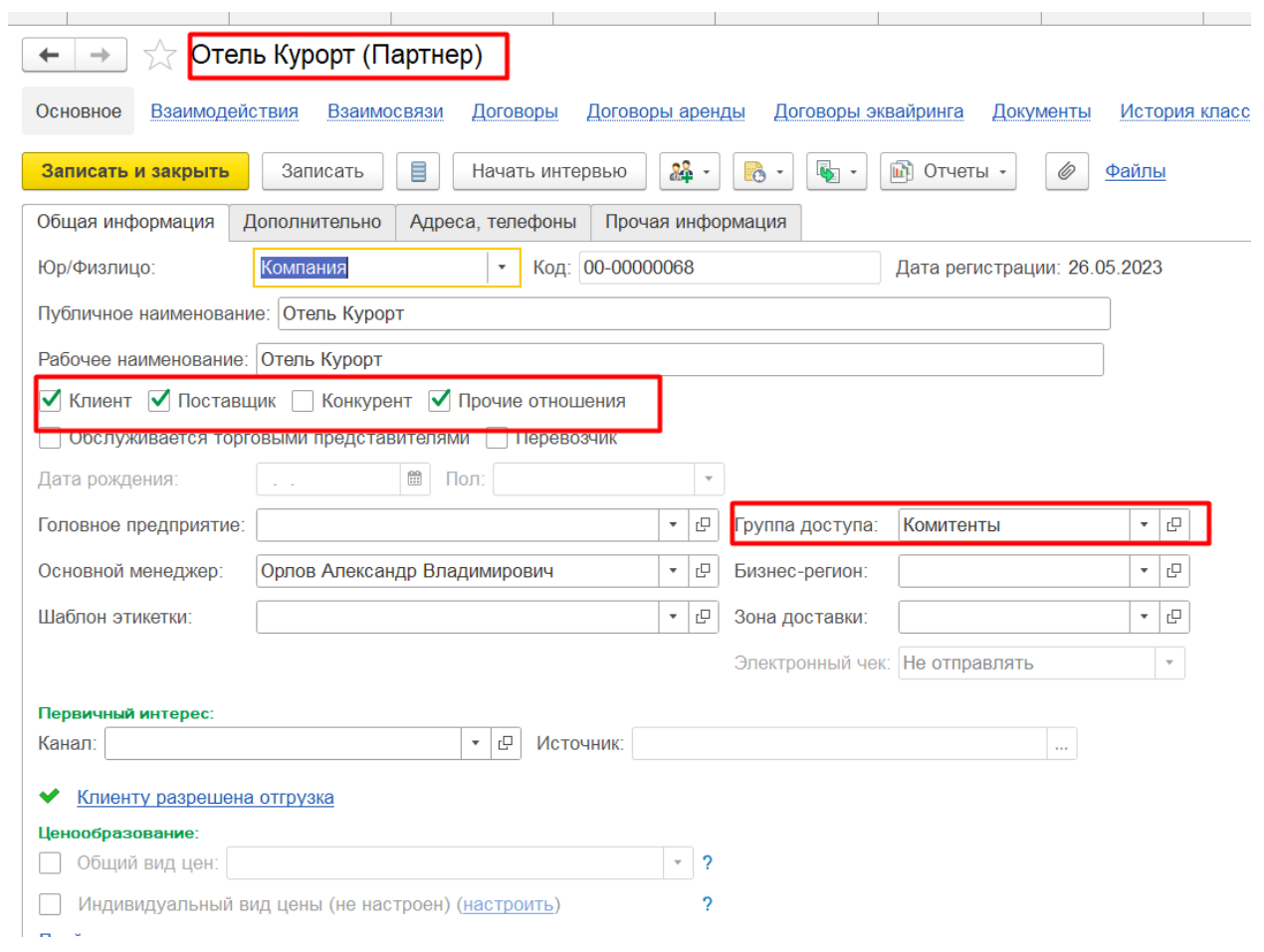

*Рис.6 Хозяйственные операции*

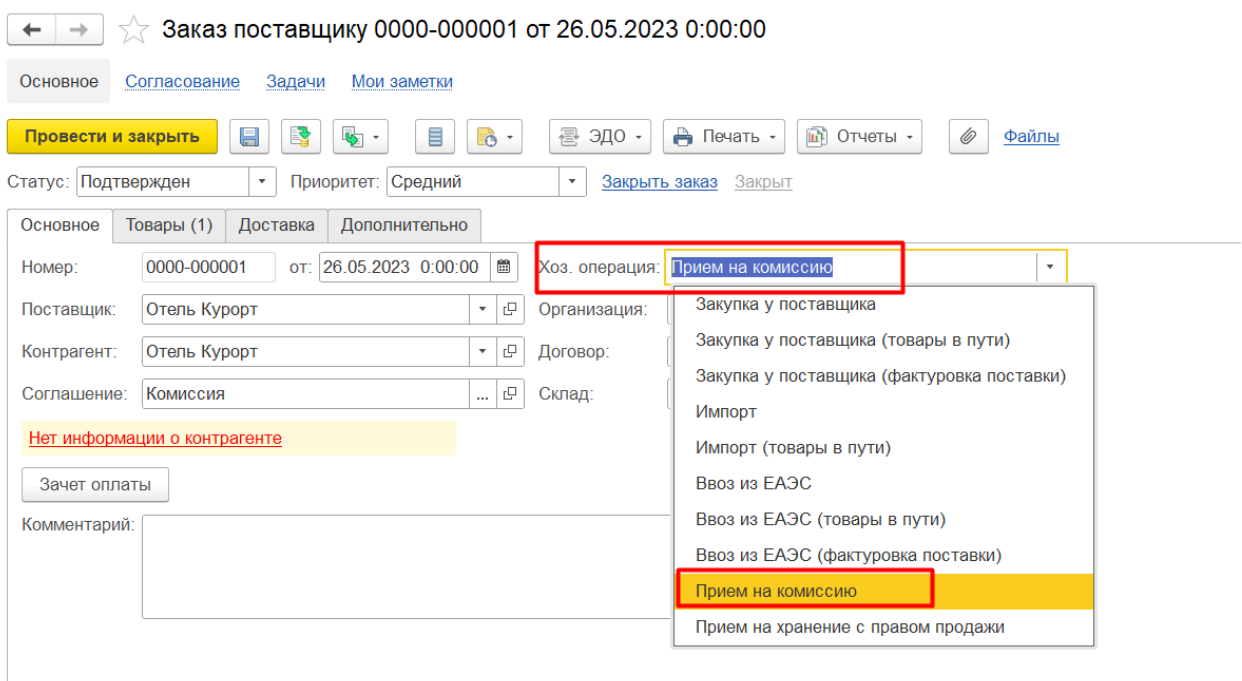

Передача товаров на комиссию оформляется в рамках или соглашения с типом операции Передача на комиссию или договора с целью Передача на комиссию.

Рассмотрим самую распространенную и рекомендуемую схему, когда используются и соглашение, и договор.

Заполняем строку Соглашение: Соглашение с поставщиком об условиях закупки.

Создаем соглашение, выбираем комиссия, состояние Действующий и Валюта рубли. (Рис.7)

## *Рис.7 Документ Заказ поставщику. Соглашение*

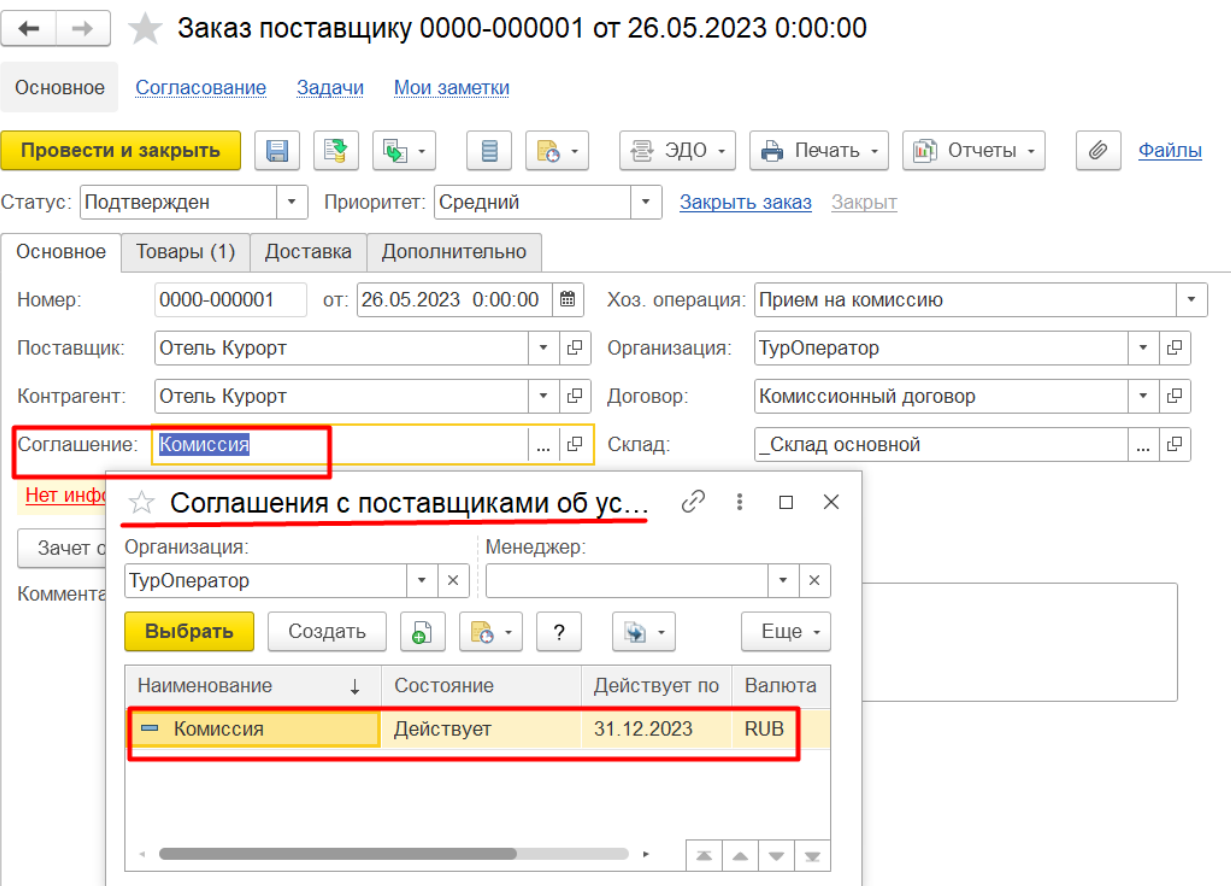

Обращаем внимание на позиции Операция, выбираем Прием на комиссию (Рис.8)

*Рис.8 Документ Соглашение.* 

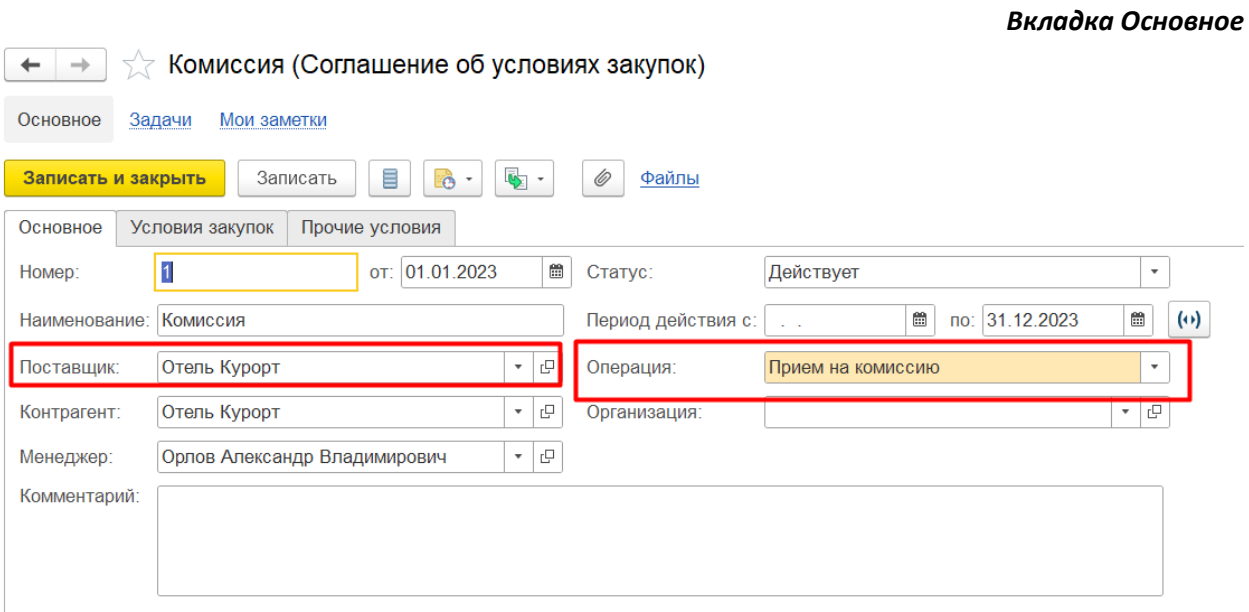

Заполняем Вкладку Условие закупок (Рис.9).

- Валюта рубли.
- Вид цены поставщика «Комиссия»
- Комиссионная продажа, здесь несколько вариантов, все зависит от условий договора, в нашем варианте 100% от разности суммы продажи и суммы закупки у поставщика и удерживать вознаграждение.

 *Рис.9 Документ Соглашение. Вкладка Условия закупок*

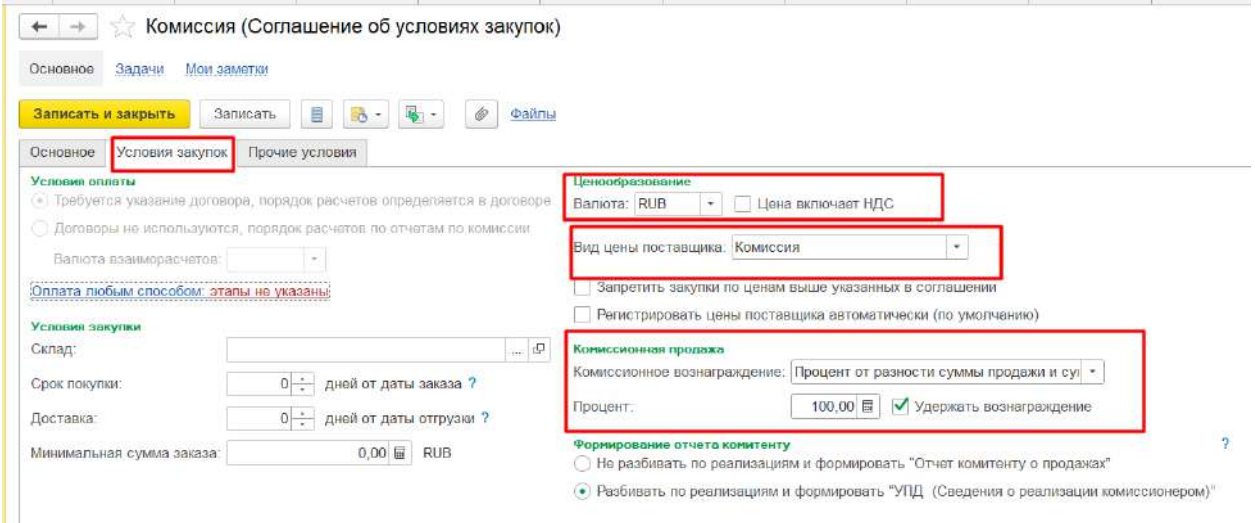

Для оформления договора с комиссионером, по которому будет осуществляться передача товаров на комиссию, предназначен договор с целью Передача на комиссию (Рис.10)

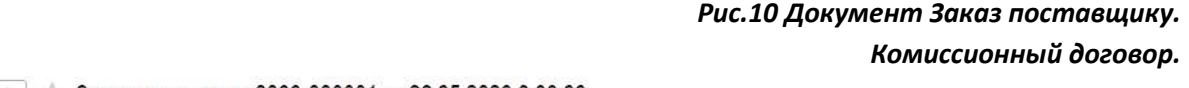

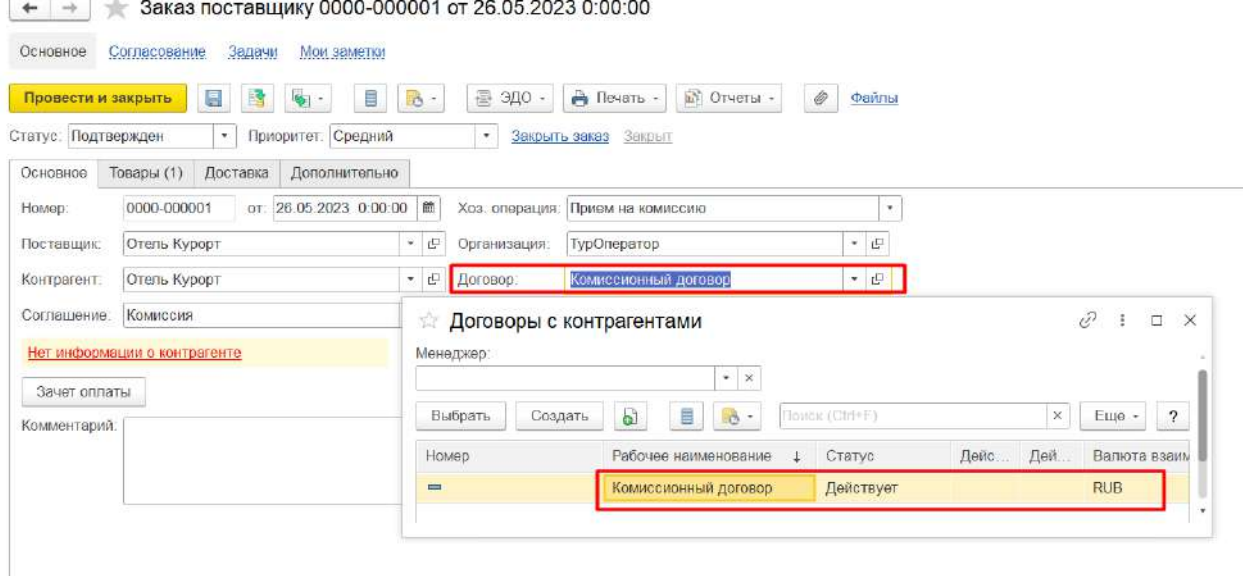

Вкладка Основное (Рис.11):

- Цель договора Прием на комиссию,
- Указываем наименование договора Комиссионный договор,
- Стороны договора Организация Туроператор, Комитент Отель Курорт,
- Статус Действует.

# *Рис.11 Комиссионный договор Вкладка Основное*

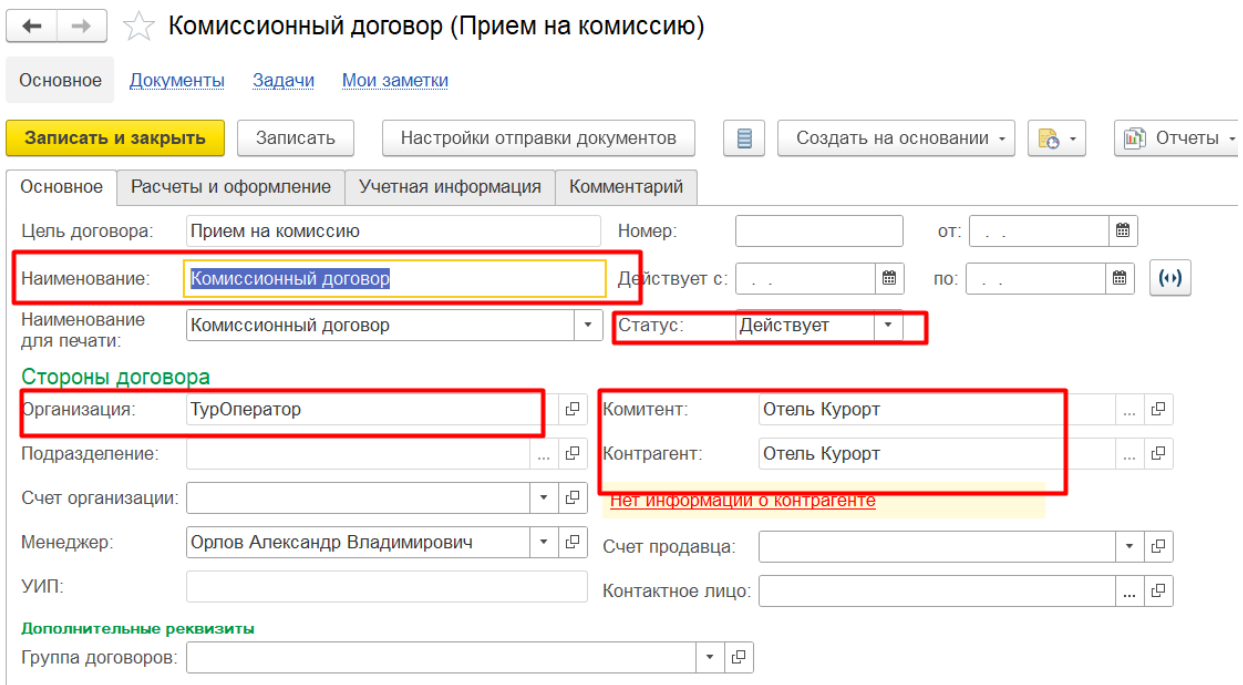

Вкладка Расчет и оформление (Рис.12):

Детализацию расчетов можно установить в зависимости с потребностями Детализация расчетов по отчетам комиссии или по договорам. Мы рассмотрим вариант Отчет по комиссии,

- Детализация расчетов по отчетам по комиссии или по договорам.
- Валюта рубли,
- Если организация на ОСНО указываем ставку НДС для платежей.

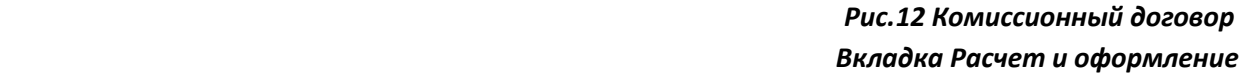

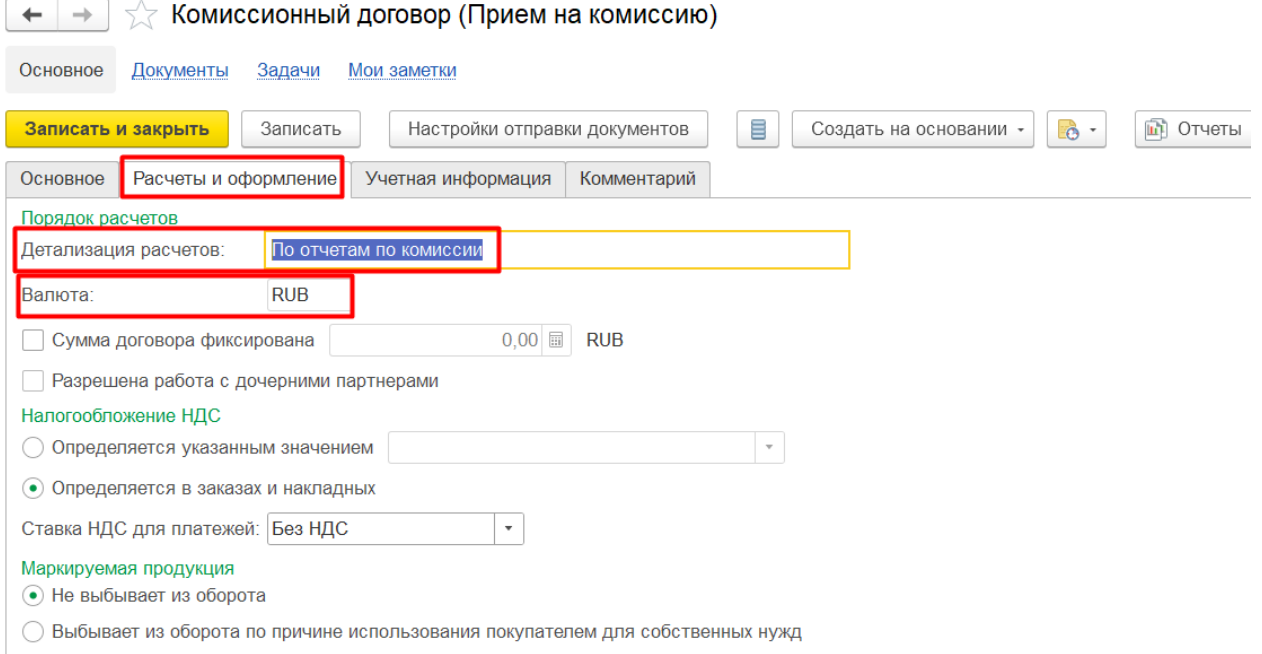

После оформления Договора на комиссию, переходим к оформлению заказа на вкладке Товары.

Выбираем товар Путевка и заполняем строки о стоимости товара, обязательно указываем вид цены Комиссия. (Рис. 13)

#### *Рис.13 Документ Заказ поставщику.*

*Вкладка Товары*

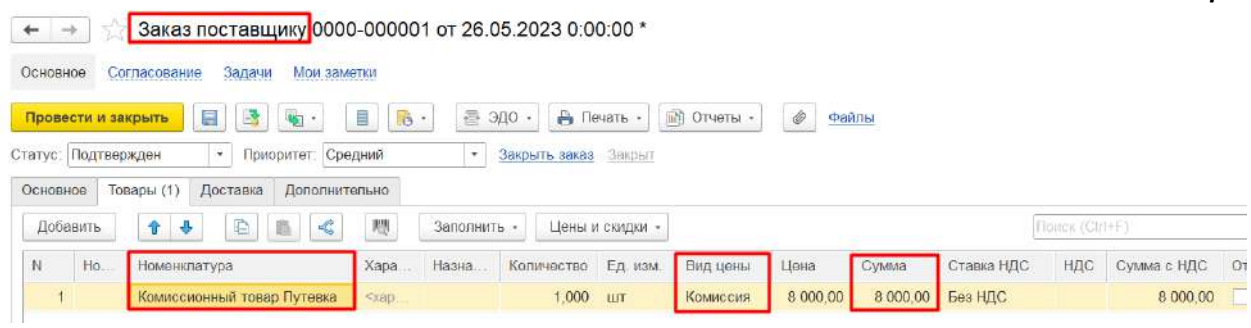

Создаем Номенклатуру Комиссионный товар Путевка (Рис.14)

# *Рис.14 Создание Номенклатуры*

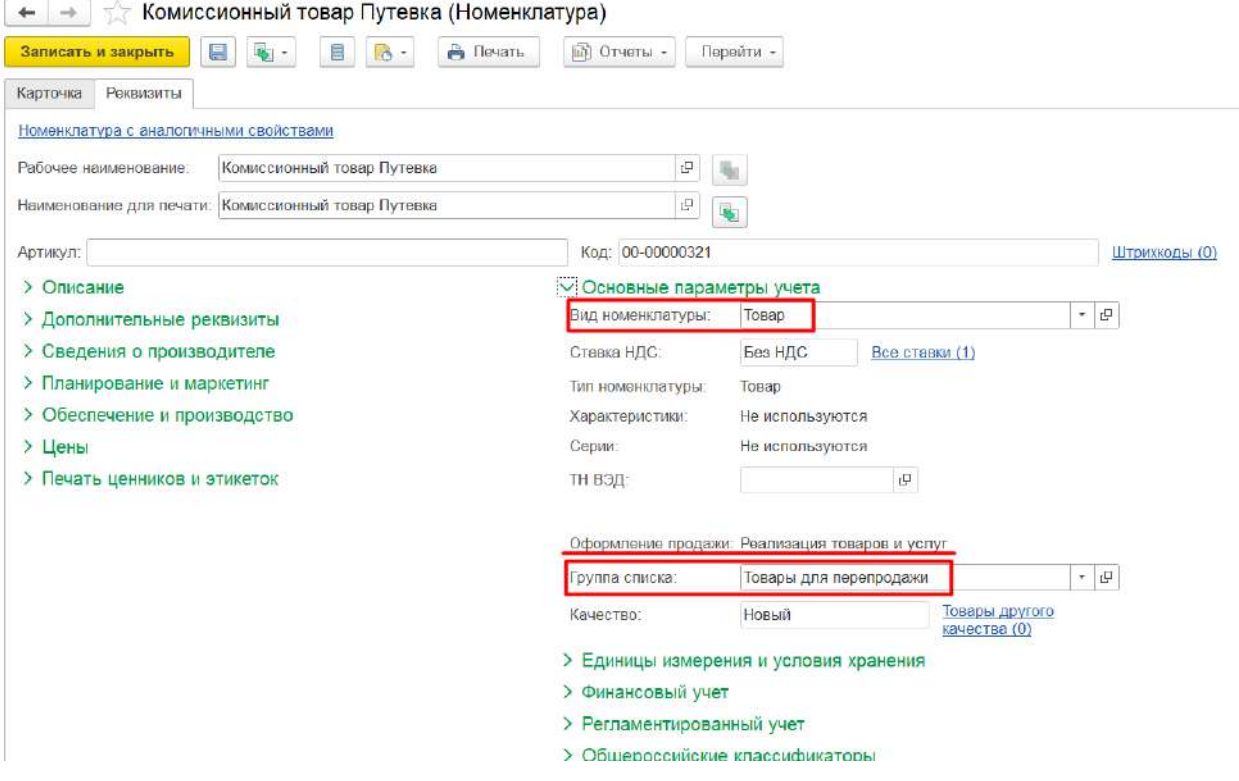

## Вкладка Дополнительно (Рис.15)

# *Рис.15 Документ Заказ поставщику Вкладка Дополнительно*

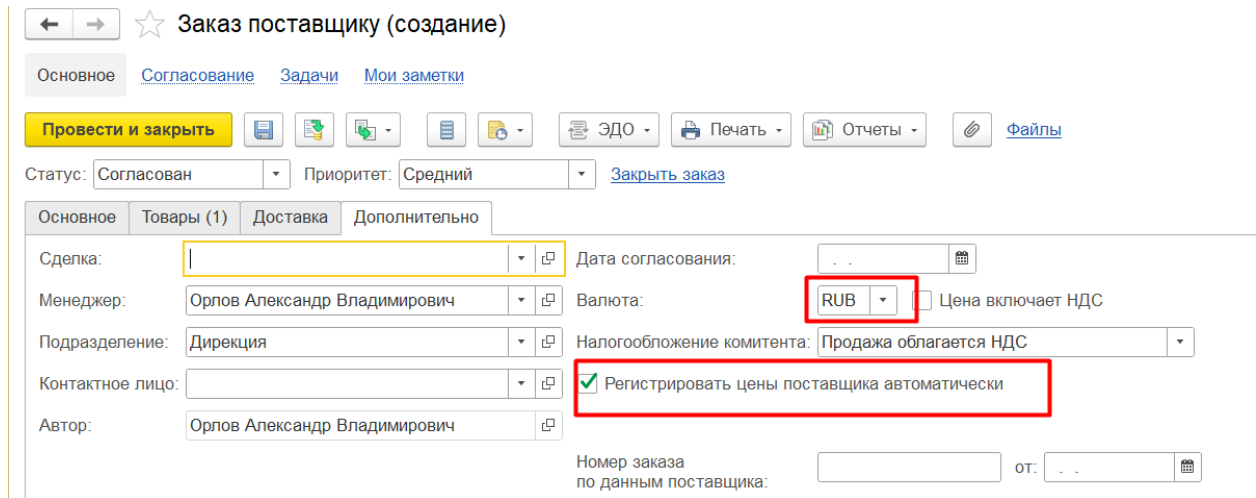

После заполнения всех позиций, ставим Статус Подтвержден, Провести и закрыть. (Рис.16)

# *Рис.16 Документ Заказ поставщику Утверждение Заказа*

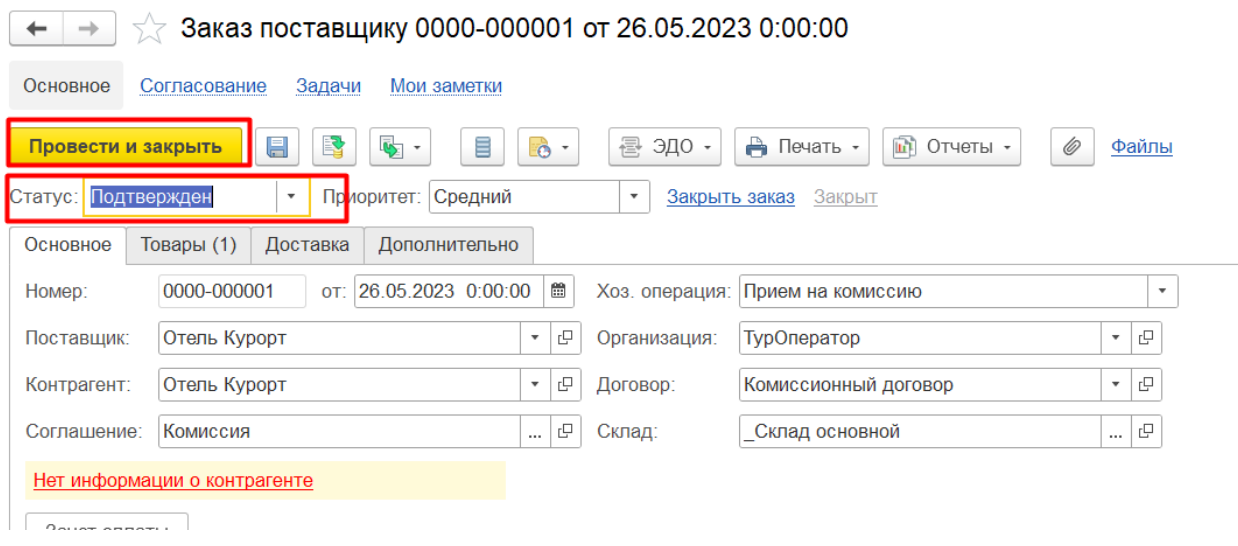

После предоставления входящих документов от Поставщика, оформляем Документ передачи (Рис.17)

Документ передачи может быть оформлен:

- Вводом на основании заказа клиента с типом операции Передача на комиссию.
- В рабочем месте Продажи Оптовые продажи Документы продажи (все).

Тип операция в документе передачи определяется договором.

*Рис.17 Накладные к оформлению*

*Рис.18 Оформление накладной*

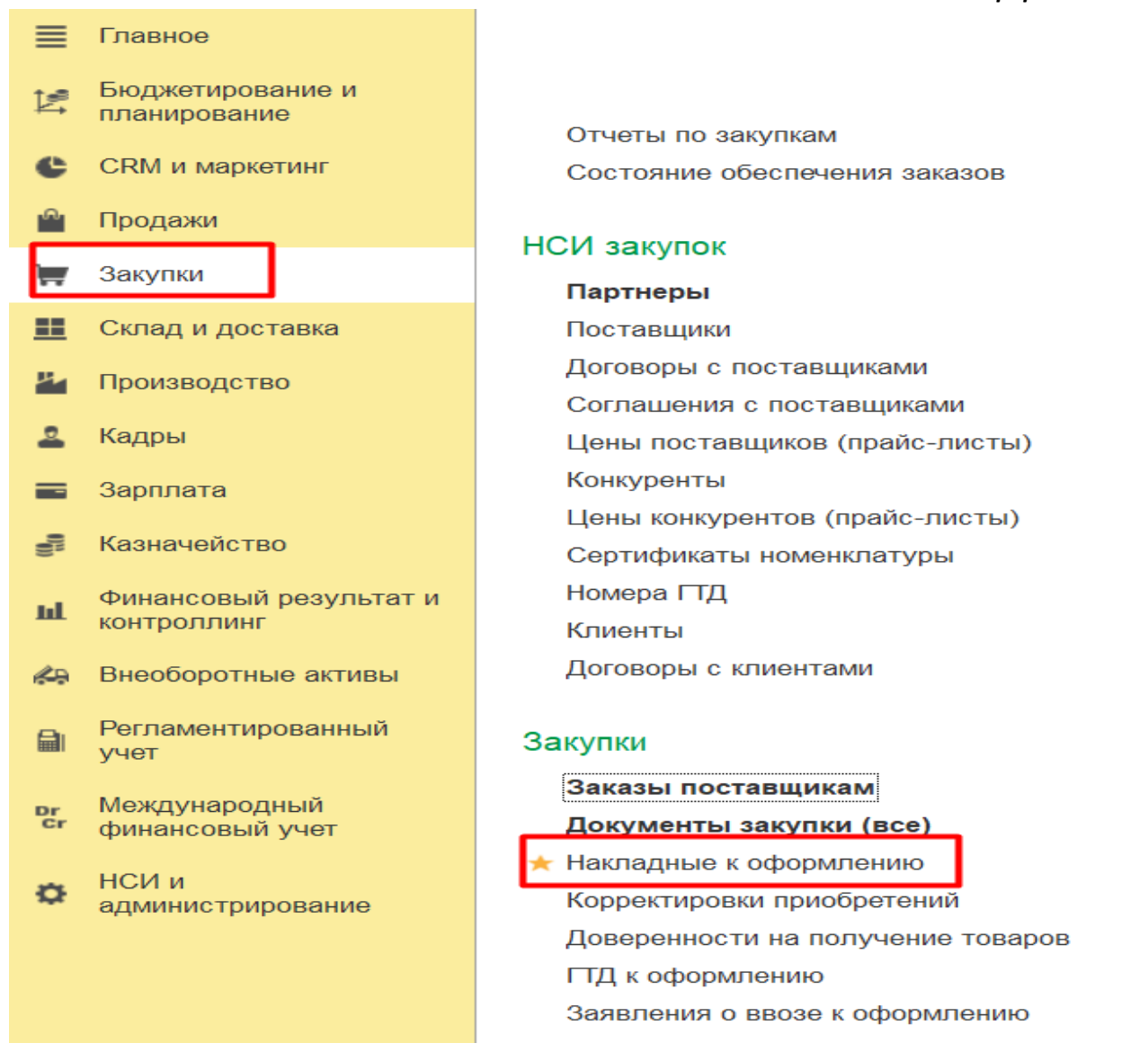

В данной вкладке будет отражен заказ поставщику. Оформляем накладную на приобретение товара от поставщика. Проверяем все данные. Оформить (Рис.18)

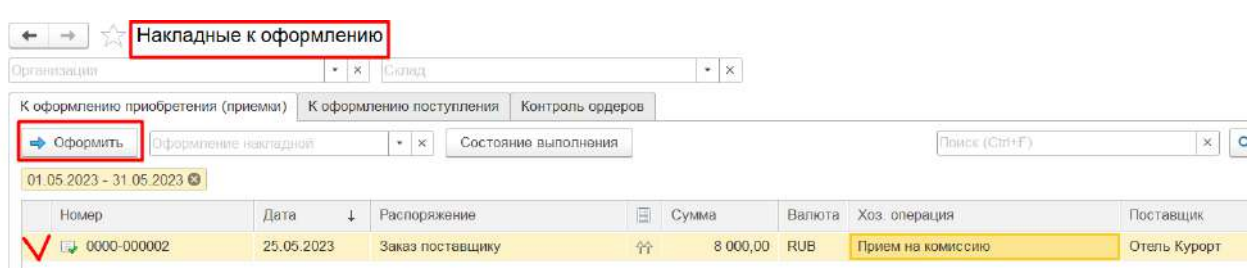

Сформировался документ Приобретение товаров и услуг, проверяем заполнение строк (Рис.19)

*Рис.19 Документ Приобретение товаров и услуг*

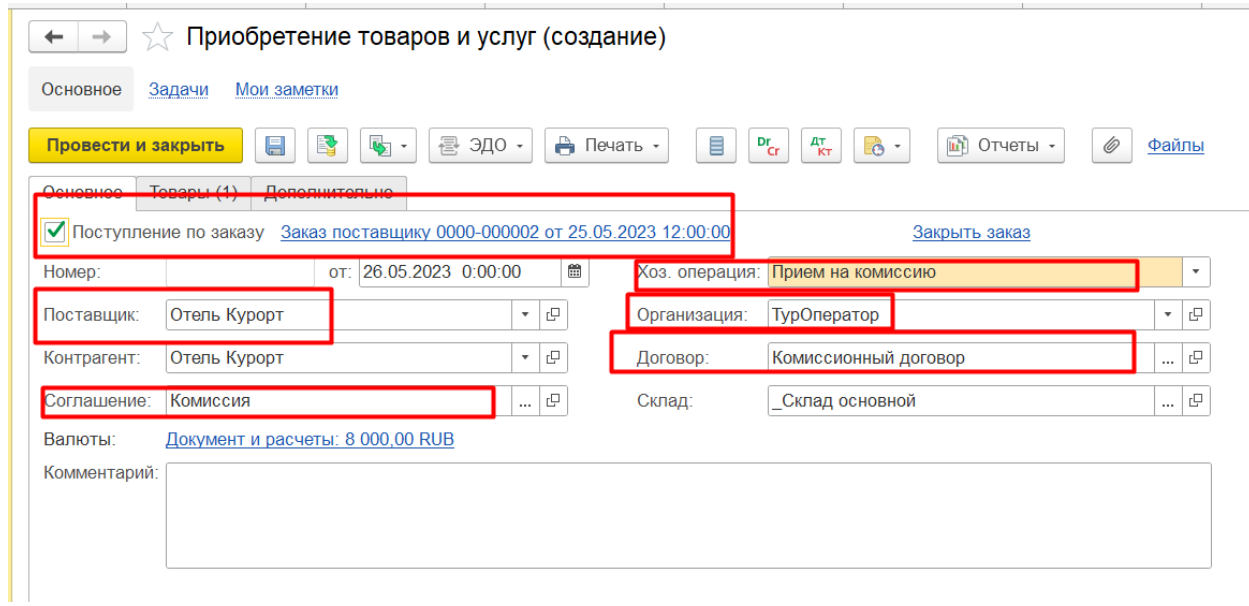

Вкладка Товары Комиссионный товар Путевка, Вид цены Комиссия (Рис.20)

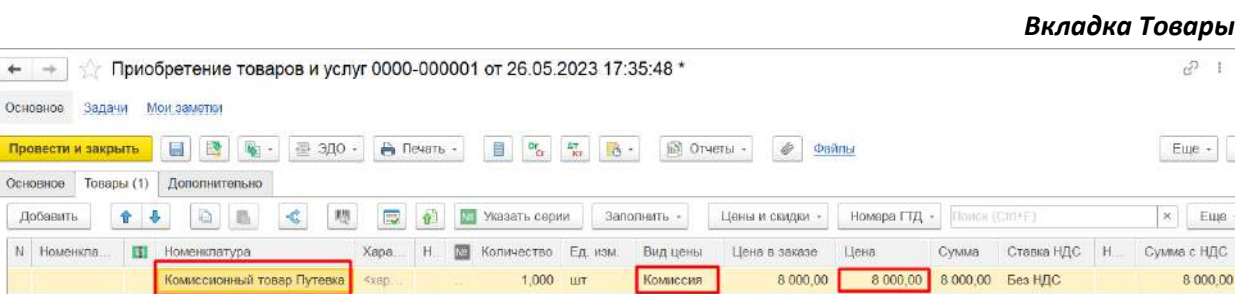

Вкладка Дополнительно, если отражаете товары с НДС Цена включает НДС. (Рис.21)

*Рис.21 Документ Приобретение товаров и услуг Вкладка Дополнительно*

*Рис.20 Документ Приобретение товаров и услуг*

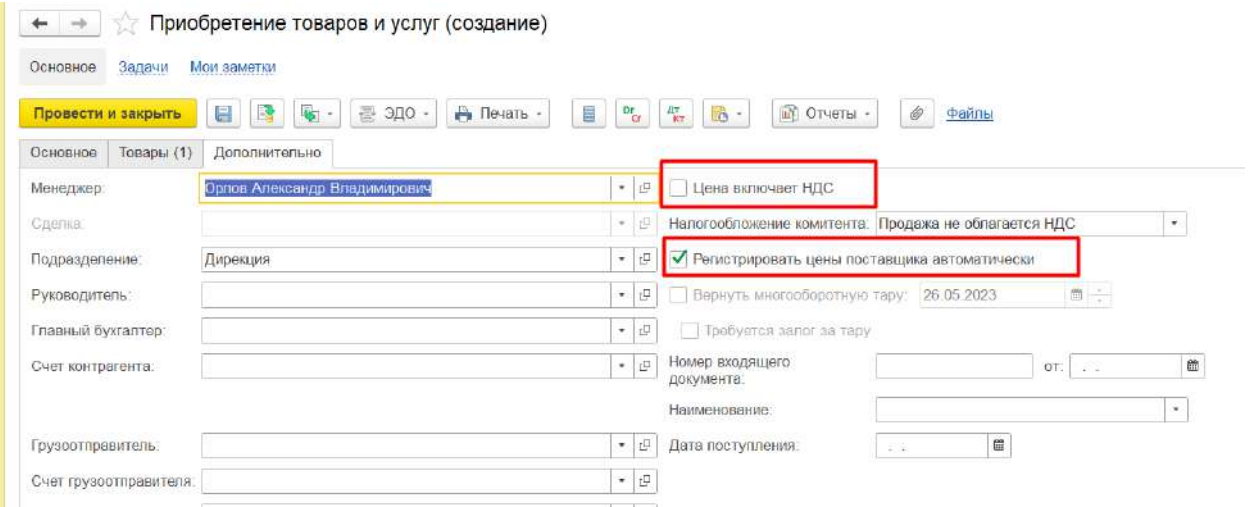

При отражении всех позиций Документ Провести и закрыть (Рис. 22)

#### *Рис.22 Документ Приобретение товаров и услуг*

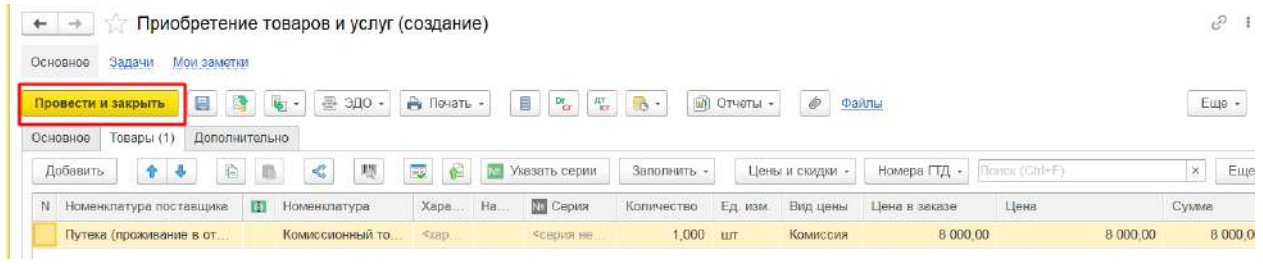

В разделе Приобретение товаров и услуг появилась операция по Приобретению товара на комиссию (Рис. 23)

## *Рис.23 Документ Приобретение товаров и услуг*

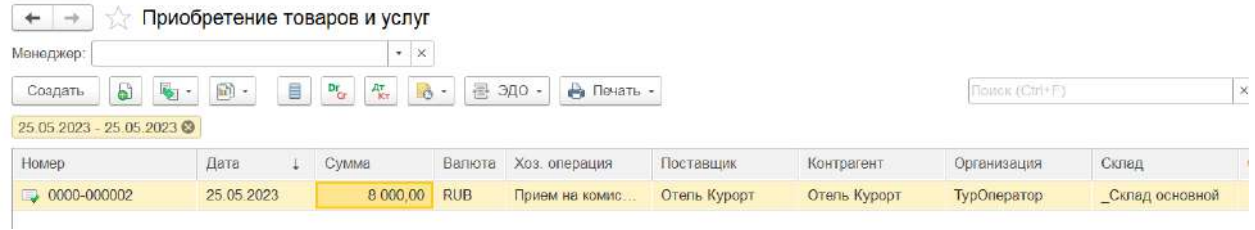

Для проверки приобретение товара от поставщика, формируется Отчет по закупкам (Рис.24)

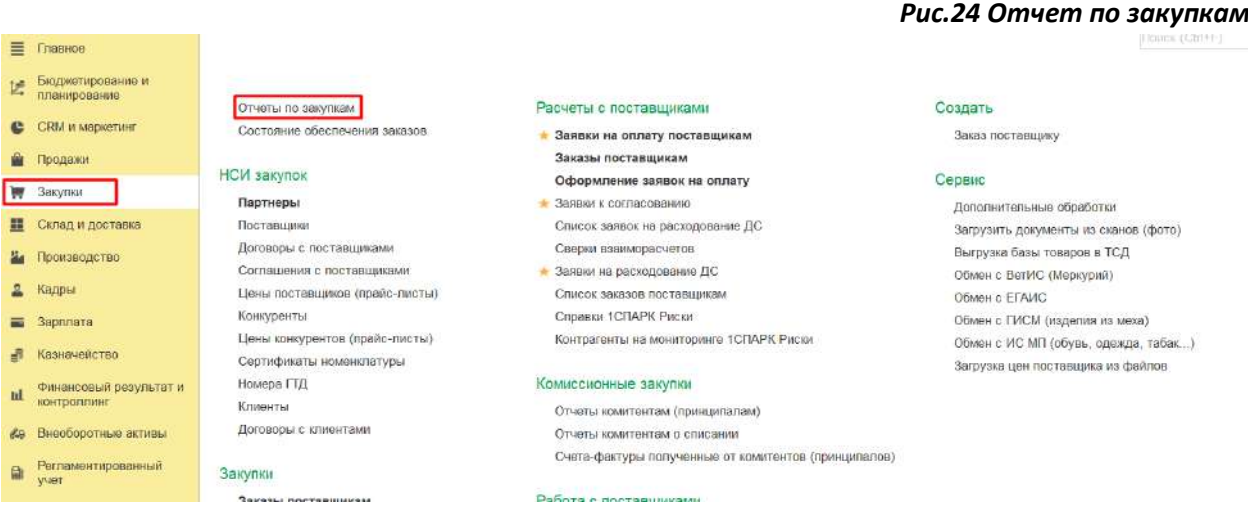

#### Выбираем Товары на комиссию (Рис.25)

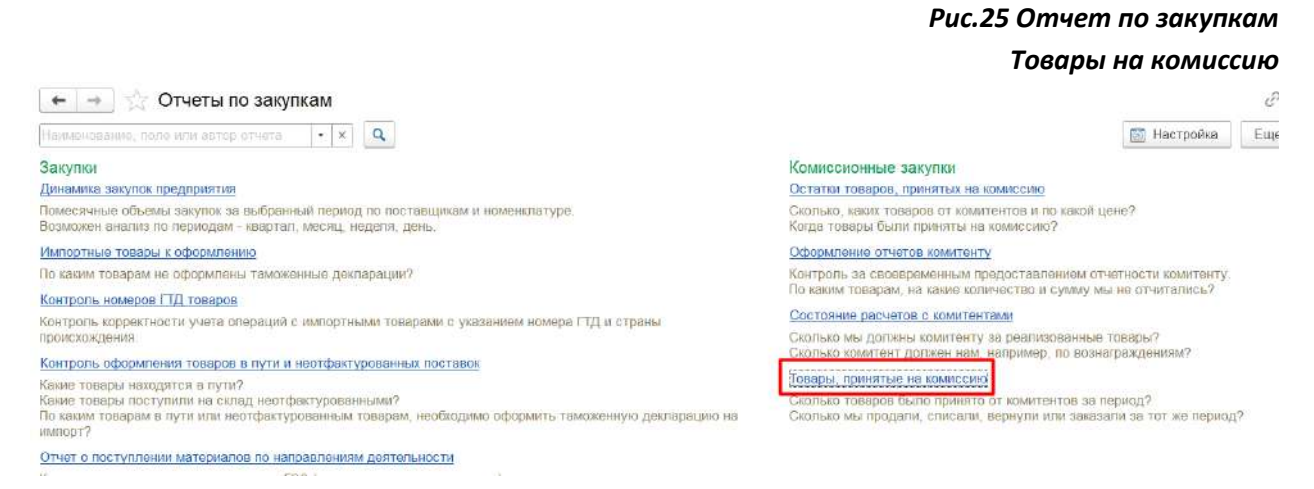

#### Формируем отчет по закупкам Товары на комиссию (Рис.26)

# *Рис.26 Отчет на комиссию Формирование Отчета*

#### ← → товары, принятые на комиссию ... | √ Организация | ТурОператор  $\boxed{\dots | \times |}$   $\boxed{\dots}$  Komittent.  $7$  25.05.2023  $m -$ 25.05.2023 ■ Сформировать Товары, принятые на комиссию Папаметры Период: 25.05.2023 - 25.05.2023 Количество товаров: В единицах хранения 1≗ Валю 1≅ Количество Комитент <sup>12</sup> Опганизация 1= Ед. изм. На начало Принято от Возвращен Продано Артикуп Houseurnatyna Количество На конец периода Характеристика комитента о комитенту Количество Сумма периода списано Остаток Заказано омитенту **ель Курорт** TypOneparop RUE  $1,000$ комиссионный товар Путевка  $000$ nin 1,000

Реализацию Товара Комиссионный товар Путевка, можно оформить через Приобретение товаров и услуг или создать Реализацию товаров и услуг самостоятельно (Рис.27)

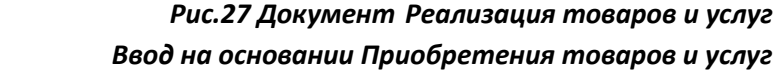

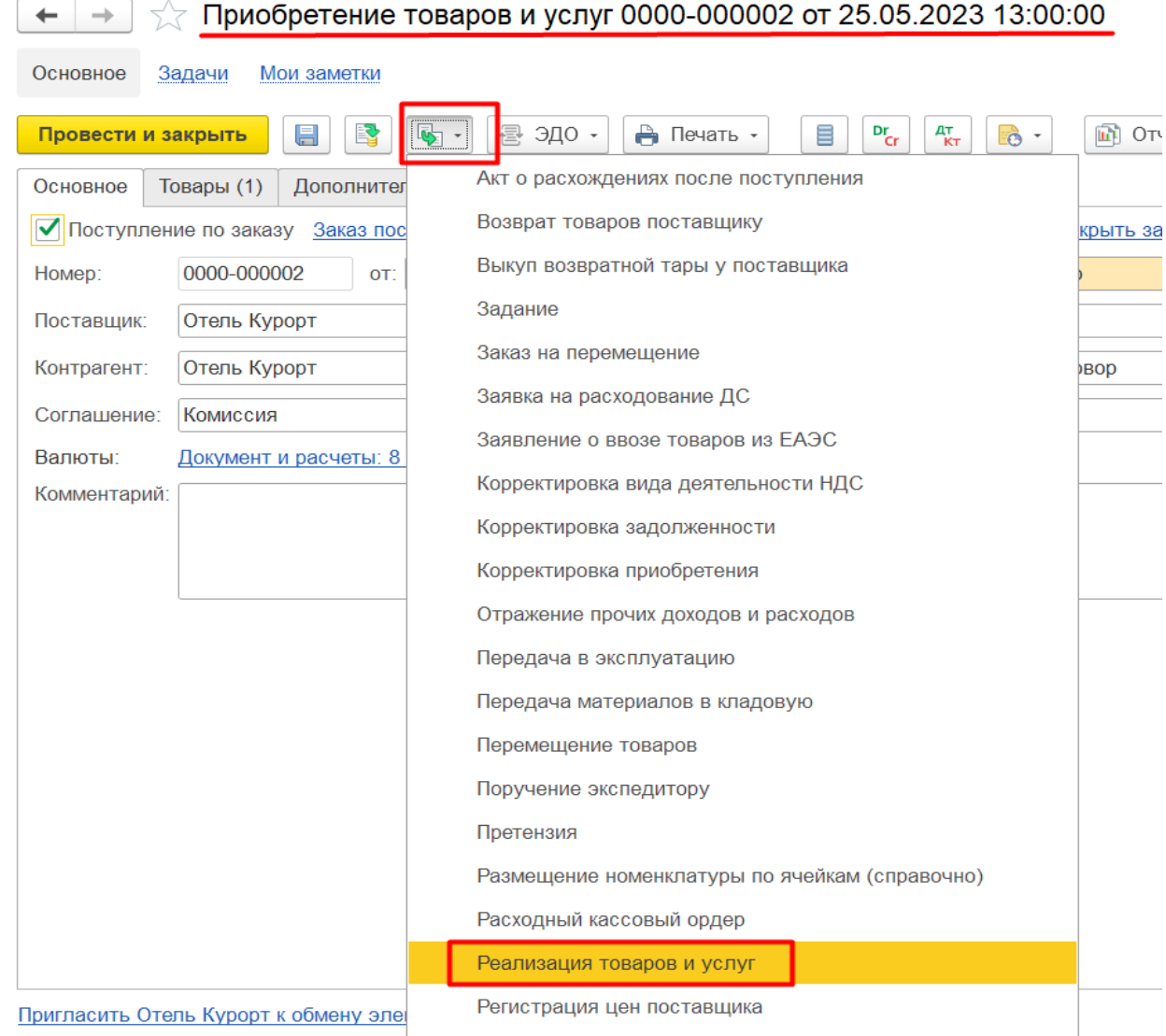

Выбираем клиента для продажи, заполняем индивидуальное соглашение с клиентом (Рис.28)

> *Рис.28 Документ Реализация товаров и услуг Вкладка Основное*

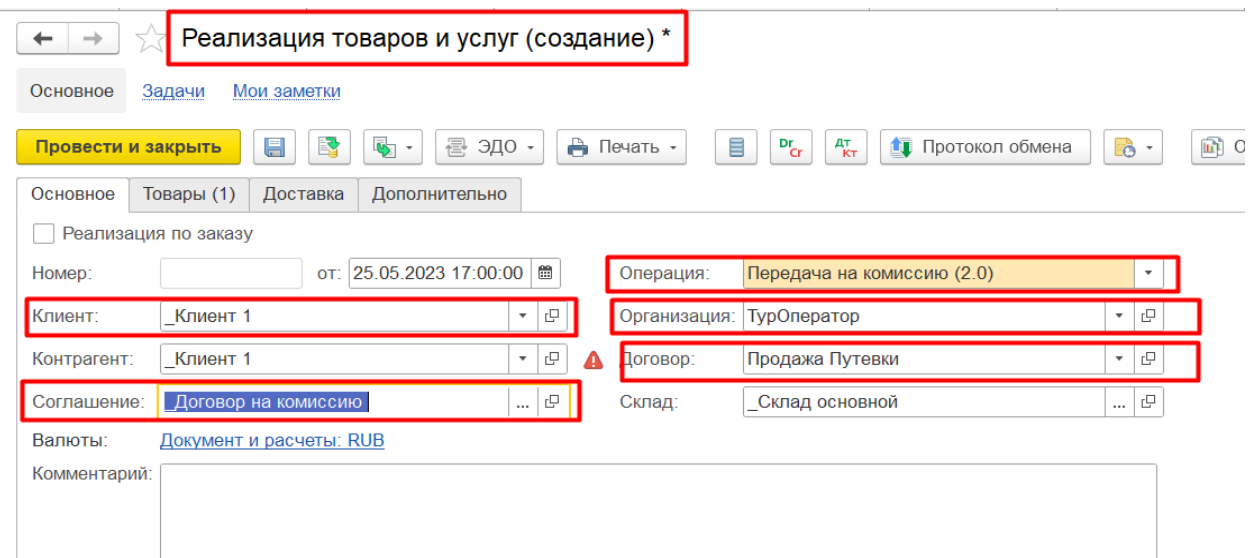

Вкладка Товары указывается сумма, за которую мы продаем данный товар Клиенту1 (Рис.29)

## *Рис.29 Документ Реализация товаров и услуг*

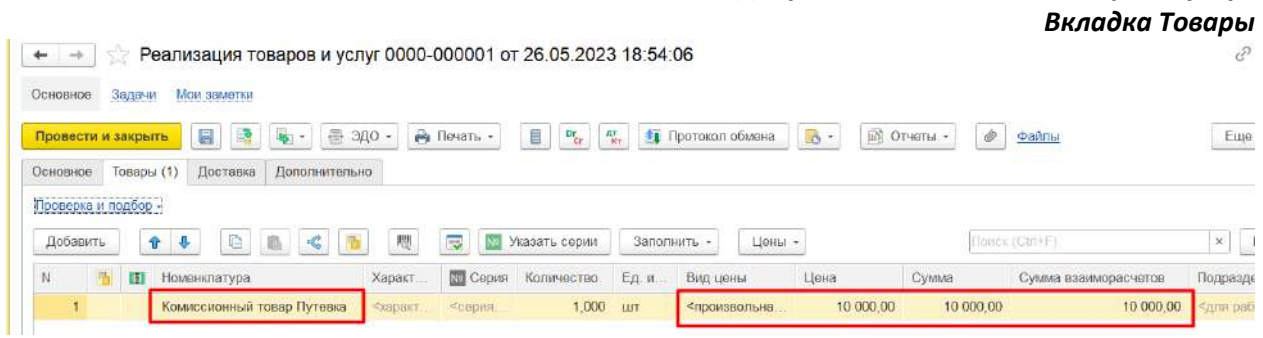

Вкладка Дополнительно выбираем Реализация товара и услуг, если отражается НДС Цена включает НДС (Рис.29)

## *Рис.29 Документ Реализация товаров и услуг Вкладка Дополнительно*

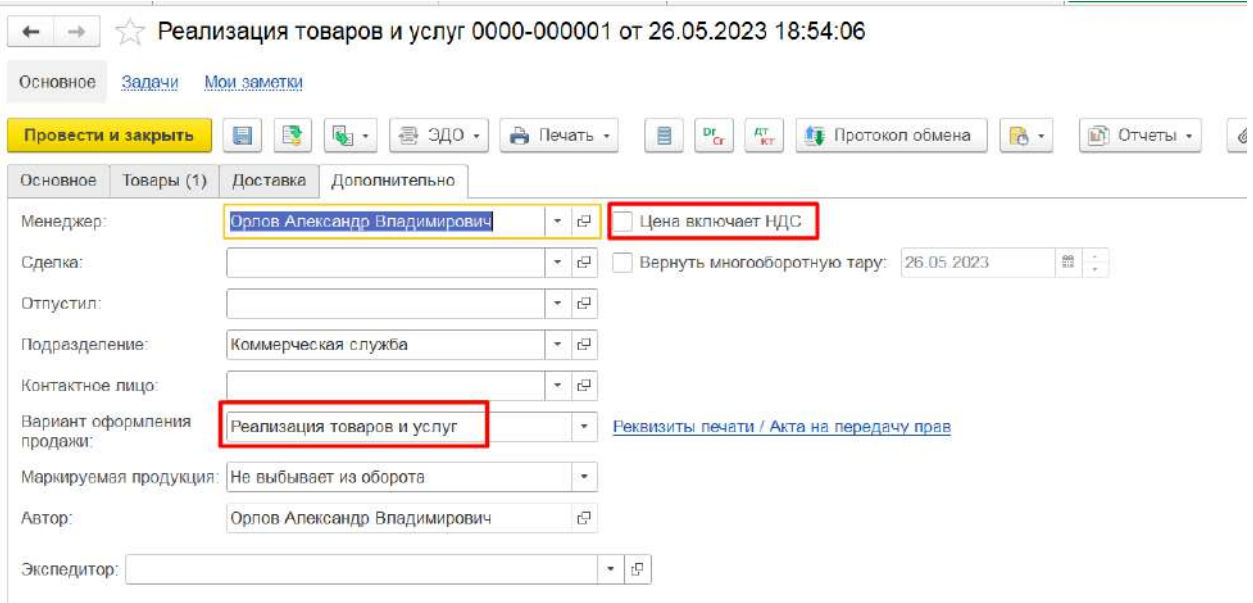

## **Упрощенное отражение продаж. Отчет комиссионера (агента) о продажах** (Рис.30)

При продаже в розницу (физическим лицам) или при упрощенной схеме продаж оптовым покупателям для отражения информации о реализованных товарах комиссионером конечному клиенту можно использовать документ Отчет комиссионера (агента) о продажах вместо документа Реализация товаров и услуг с типом операции по реализации через комиссионера.

Схема комиссии определяется по договору с комиссионером, выбранному в отчете.

Отчет комиссионера (агента) о продажах - документ, отражающий сведения о совершении хозяйственной операции по реализации товаров, ранее переданных комиссионеру от комитента и размере комиссионного вознаграждения. Обеспечивает контроль над работой посредника (комиссионера) со стороны комитента.

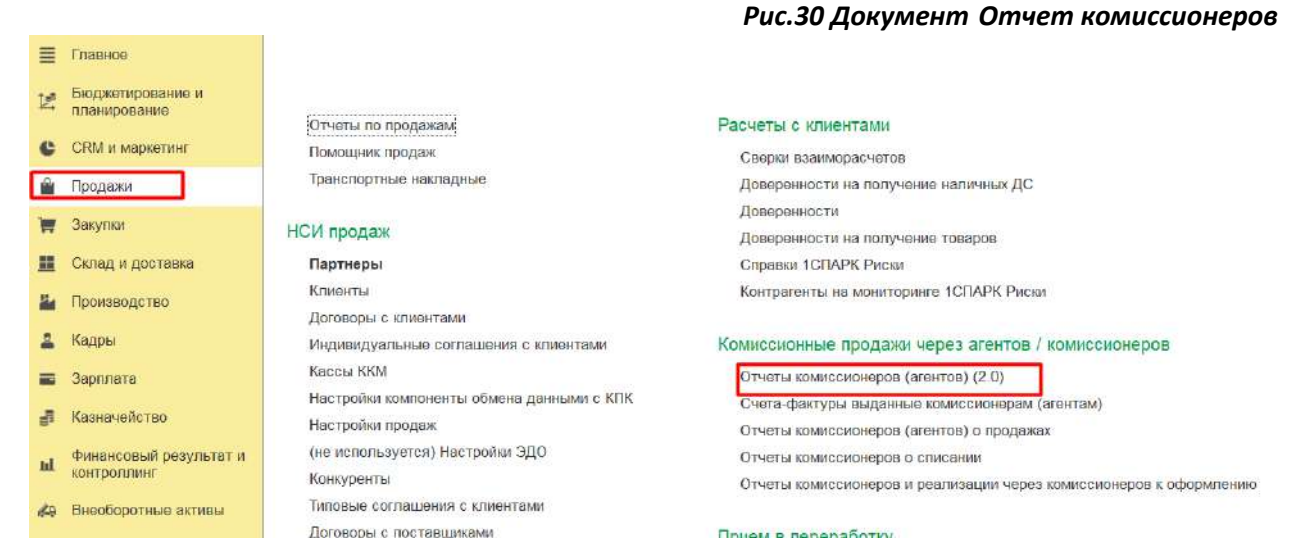

# Заполняем Отчет комиссионера (агента) о продажах (Рис.31)

# *Рис.31 Документ Отчет комиссионеров Вкладка Основное*

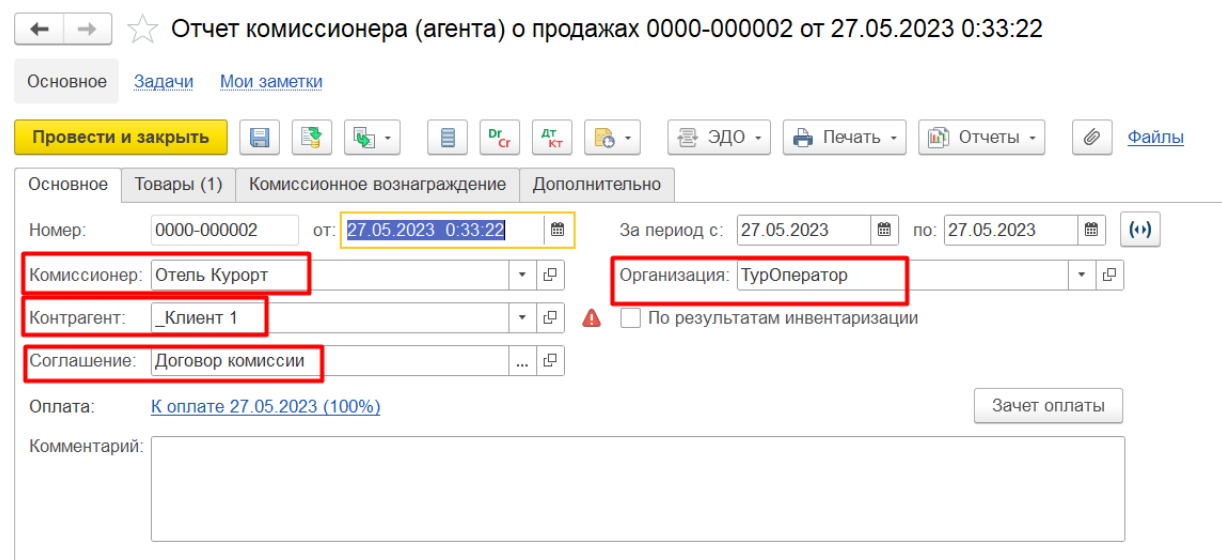

Необходимо заполнить индивидуальное соглашение об условиях продаж (Рис.32)

## *Рис.32 Документ Отчет комиссионеров*

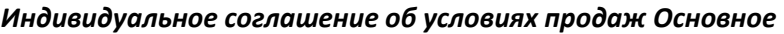

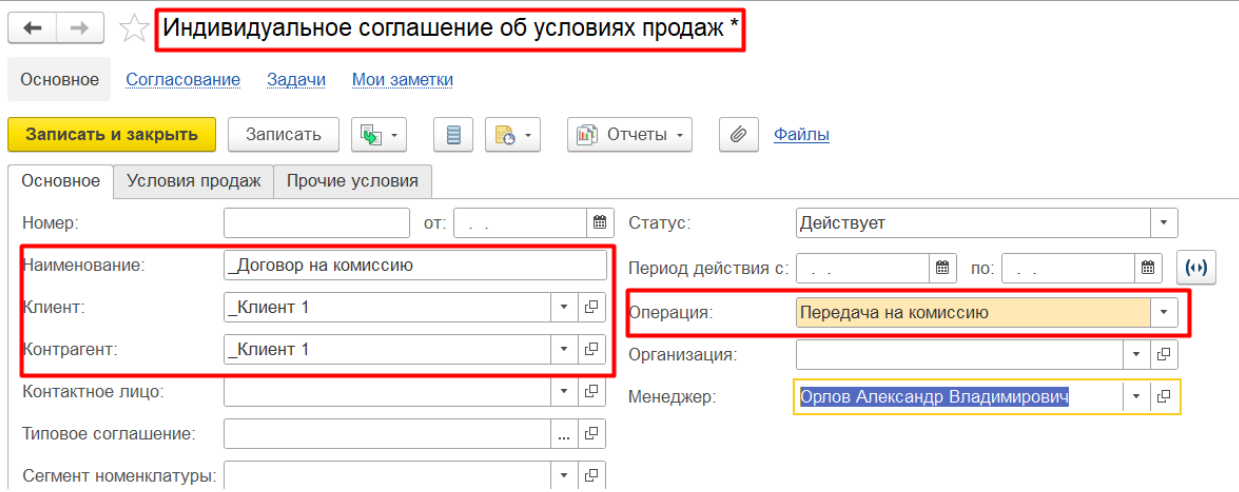

Вкладка Условия продаж, где указывается Комиссионное вознаграждение, процент и удержание вознаграждение (Рис.33)

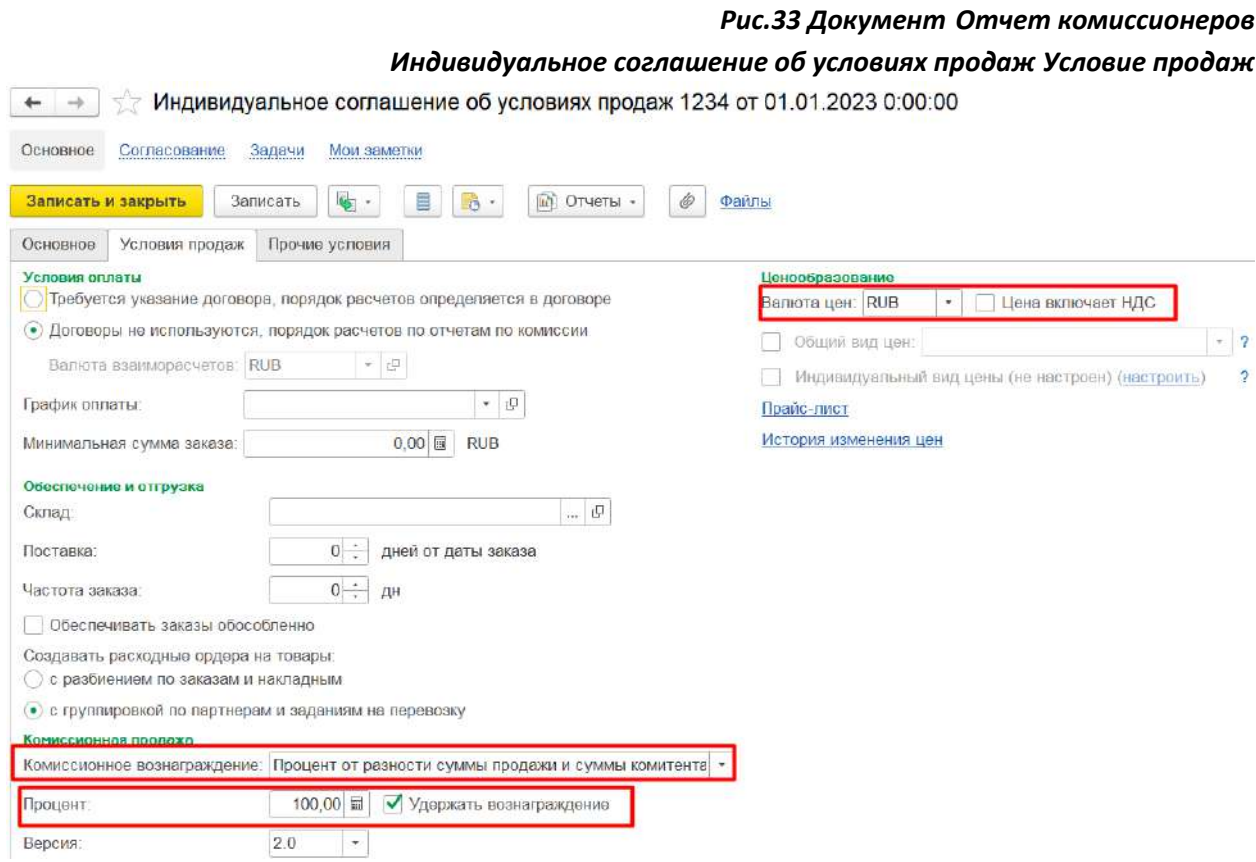

Вкладка Товары указываем цену Комитента (покупки) и цену продажи (Рис.34)

*Рис.34 Документ Отчет комиссионеров Вкладка Товары*

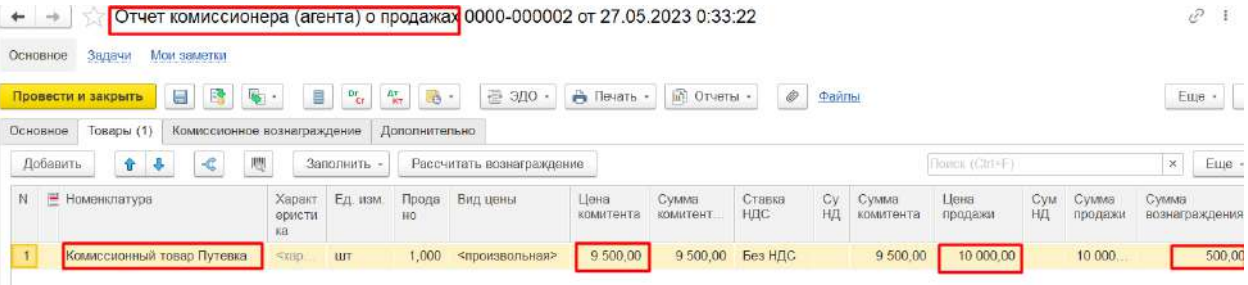

Вкладка Комиссионное вознаграждение Способ расчета Процент от разности продаж и суммы Комитента, от суммы продаж, данные условия прописываются согласна договора комиссии. В нашем варианте по условиям договора комиссии Комиссионное вознаграждение Способ расчета Процентов от разности продаж и суммы Комитента (Рис.35). Услуга Комиссионное вознаграждение, Удержать вознаграждение (Рис.36).

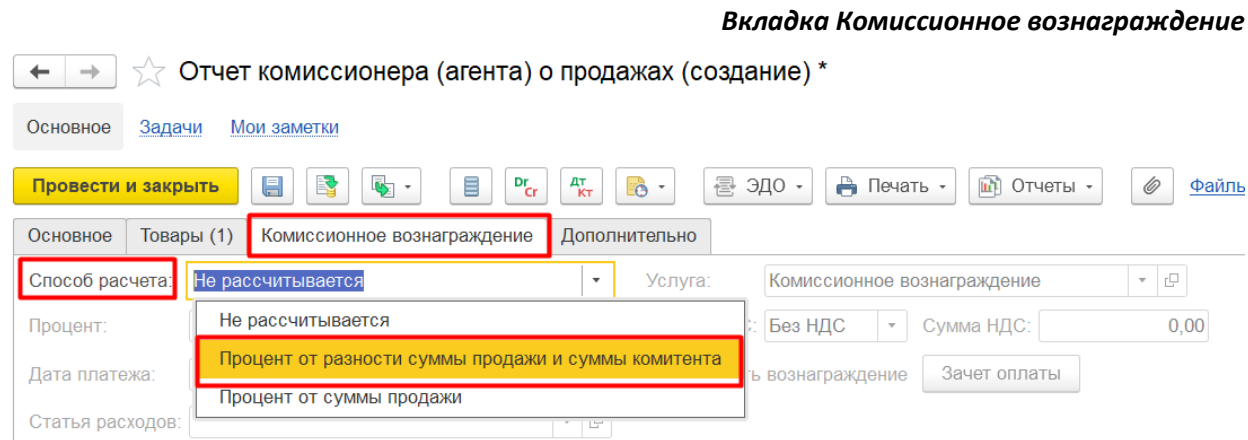

# *Рис.36 Документ Отчет комиссионеров Вкладка Комиссионное вознаграждение*

*Рис.35 Документ Отчет комиссионеров*

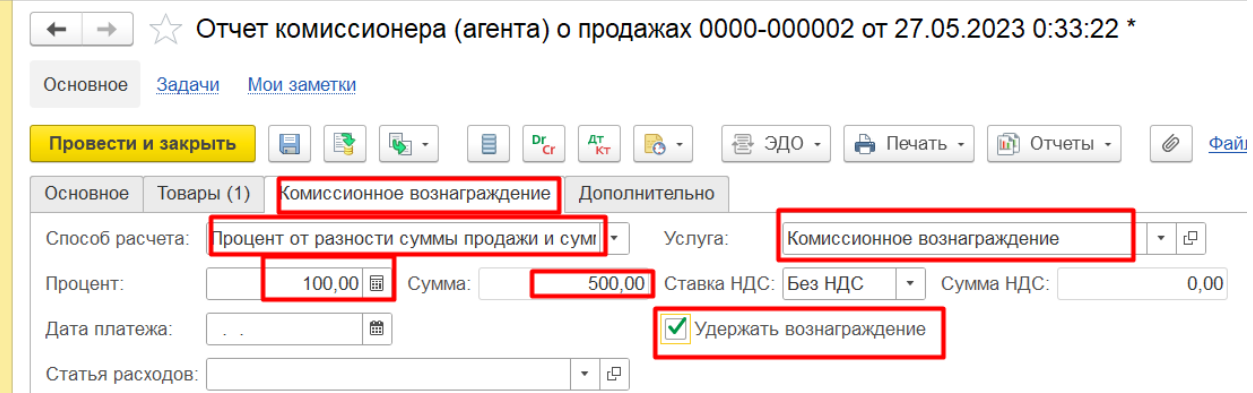

Вкладка Дополнительное проставляется Валюта рубли, если выделяется НДС Продажа облагается НДС. (Рис.37)

#### *Рис.37 Документ Отчет комиссионеров*

*Вкладка Дополнительно*

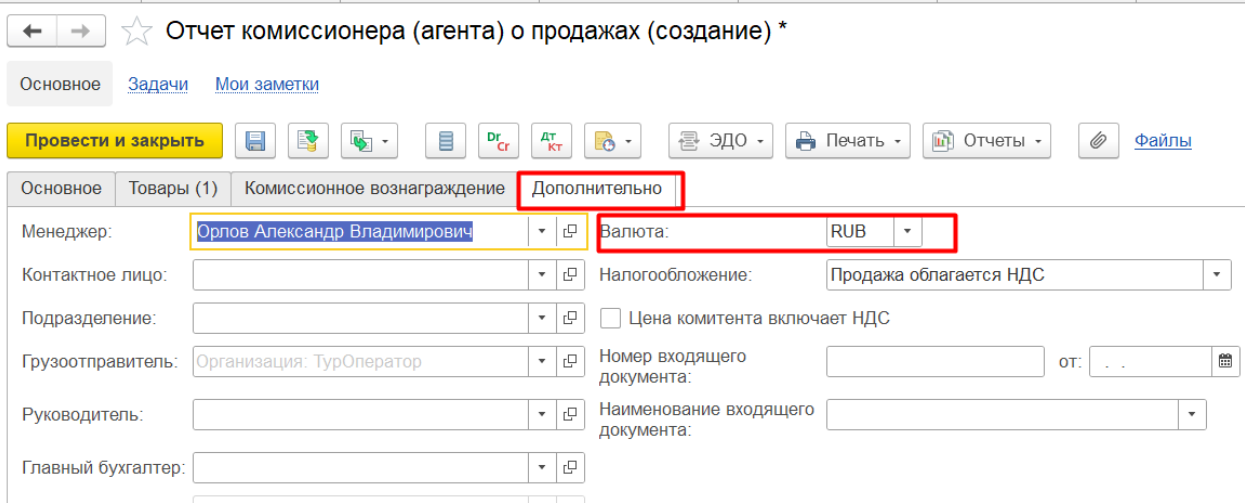

Проверяем как отразилась продажа и Комиссионное вознаграждение Отчеты по продажам (Рис.38)

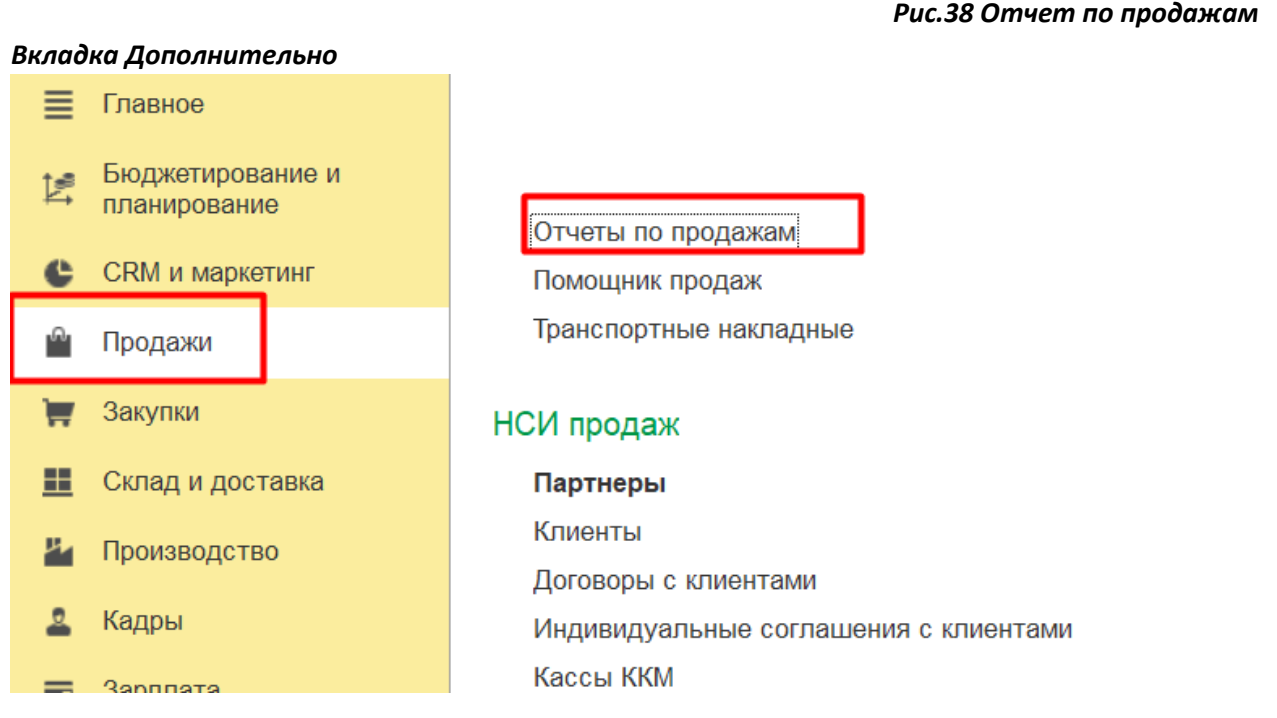

Формируем Отчет по продажам, Товары переданные на комиссию (Рис.39)

*Рис.39 Отчет по продажам Товары переданные на комиссию*

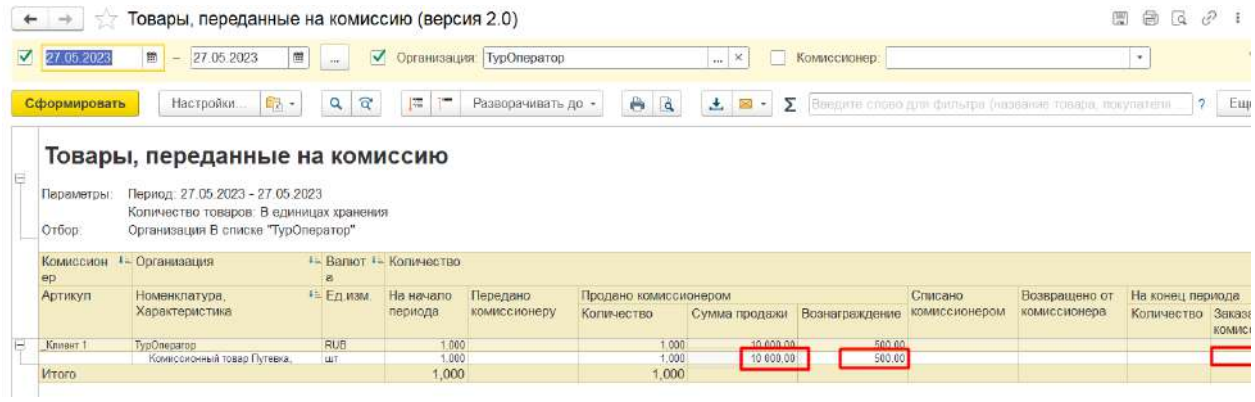

В отчете отражается вознаграждение от продажи 500 рублей, на Конец периода остатков нет.

Оформляем Отчет комитентам (принципалам) (Рис.40)

#### *Рис.40 Отчет комитентам*

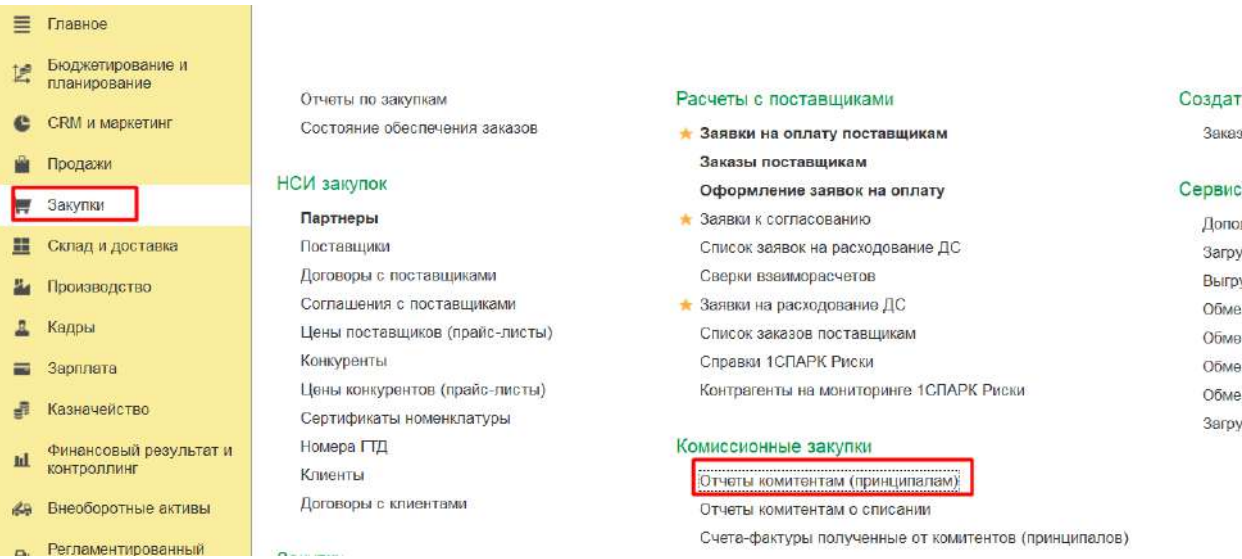

При формирование Отчета комитента (принципала) программа автоматически предложит оформить Отчет комитенту, необходимо только Сформировать его (Рис.41)

> *Рис.41 Отчет комитентам Оформить отчет*

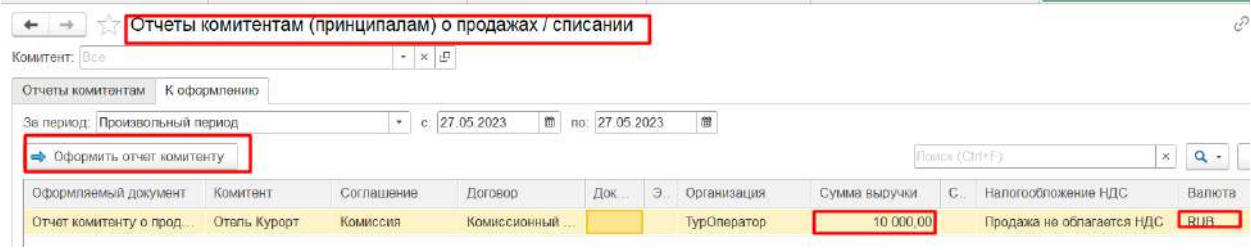

Вкладка Основное, проверяем данные Комитент, Организация, Договор (Рис.42)

# *Рис.42 Отчет комитентам Вкладка Основное*

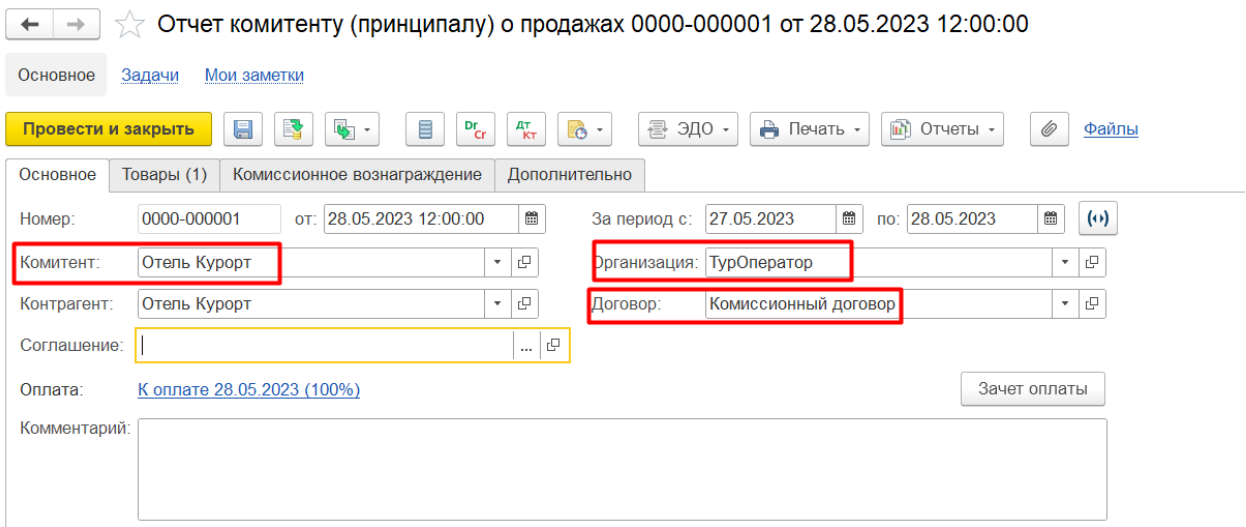

Вкладка Товары, проверяем данные Номенклатуры, Сумма комитента, Сумма продажи (Рис. 43)

# *Рис.43 Отчет комитентам*

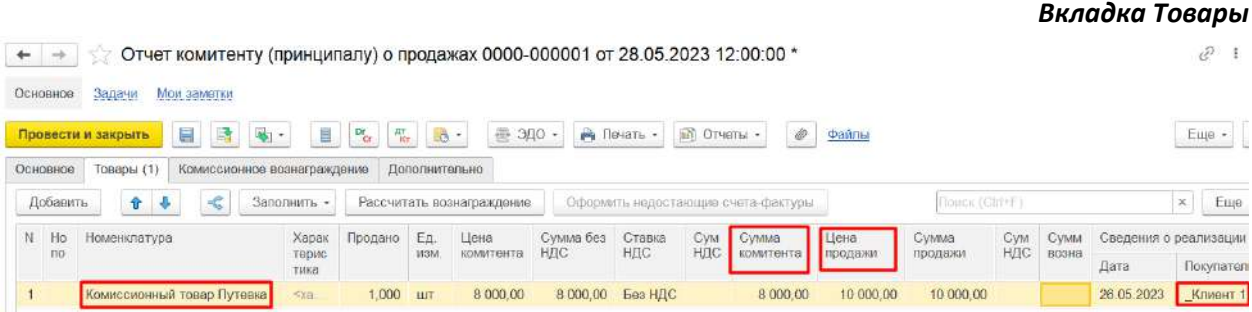

Кладка Комиссионное вознаграждение рассчитает Сумму вознаграждения, указываем Способ расчета, процент, Услуга Комиссионное вознаграждение, Удержать вознаграждение (Рис.44).

> *Рис.44 Отчет комитентам Вкладка Комиссионное вознаграждение*

*Рис.45 Отчет комитентам*

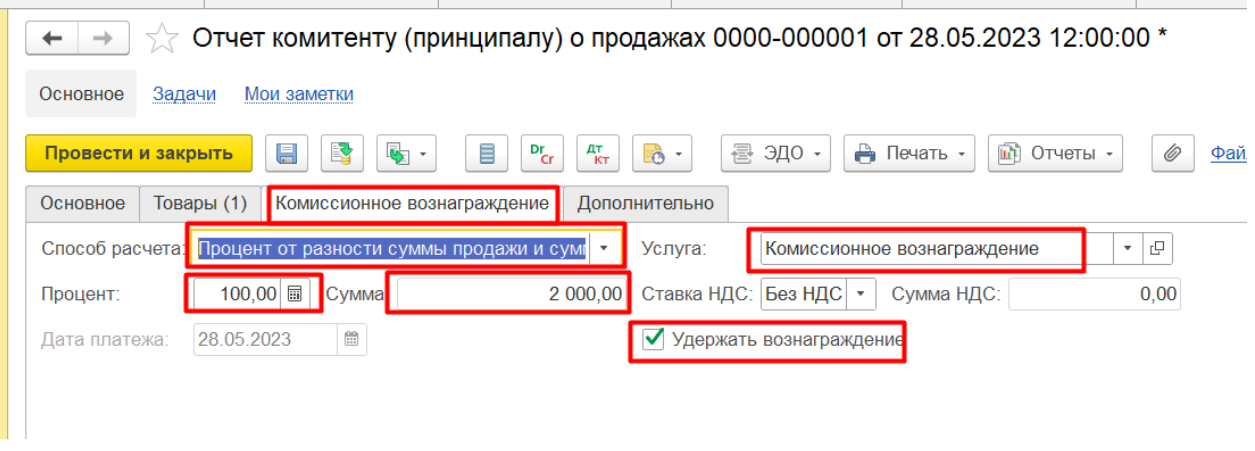

После расчета Комиссионного вознаграждения, переходим на вкладку Товары, и проверяем отражения Суммы вознаграждения (Рис.45)

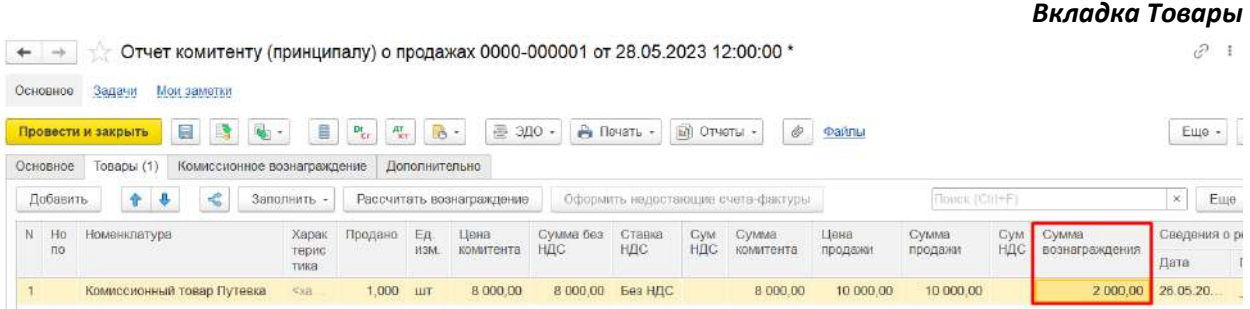

Для проверки, что все отразили верно формируем отчеты по закупкам (Рис. 46)

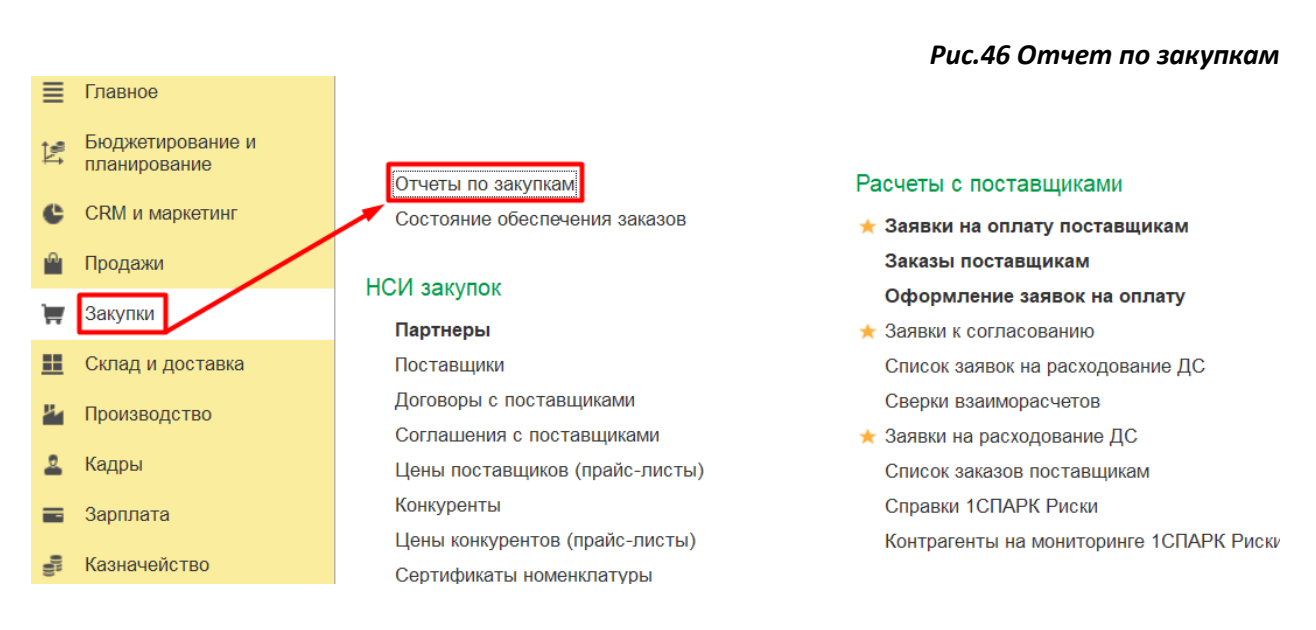

*Рис.47 Отчет по закупкам*

Формируем Отчет по закупкам, Товары, принятые на комиссию (Рис.47).

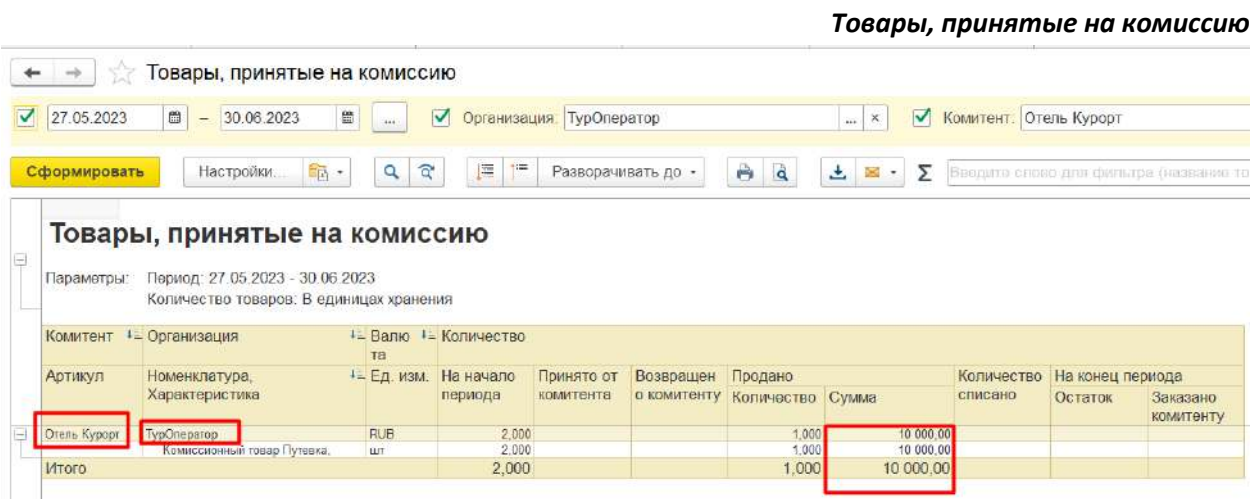

Для контроля и оформления отчетов комитентам (принципалам) по результатам продажи/списания комиссионных товаров предназначены Отчеты комитентам (принципалам) о продажах/списании (Закупки – Комиссионные закупки – Отчеты комитентам (принципалам)). (Рис.48)

## *Рис.48 Отчет по закупкам Состояние расчетов с комитентами*

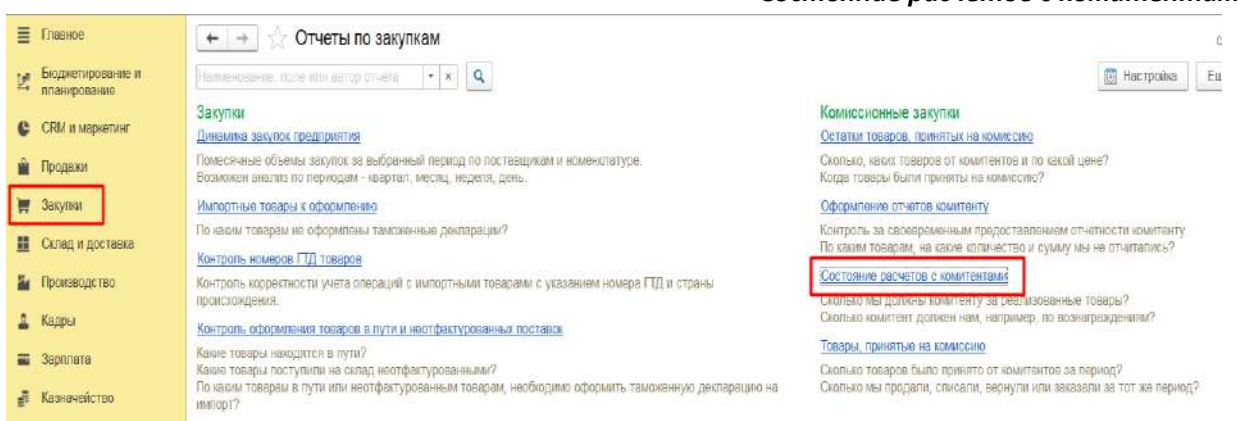

Формируем Отчет Состояние расчетов с комитентами (Рис.49)

#### *Рис.49 Отчет по закупкам*  $\vert + \vert \rightarrow \vert \times$  Состояние расчетов с комитентами **V** Комитент: Отель Курорт  $\boxed{1}$  $7$  27.05.2023  $\boxed{6}$  - 28.05.2023 體  $\boxed{\dots | \times}$ √ Организация: ТурОператор Введите слово для фильт Сформировать Настройки.  $F_{\rm th}$  - $Q \mid \widehat{Q}$  $\mathbb{R}$   $\mathbb{R}$  $A$  $+ 8.$ Состояние расчетов с комитентами Комитент + ©рганизация Валюта Товары на Не отчитались Расчеты Итого комиссии Долг комитента Наш долг  $8000,0$ 17 500,00 Отель Курорт TypOneparop **RUB** 9 500  $9500,0$ 8 000,00 17 500,00 Итого

Задолженность составляет перед Комитентом 8000руб. к перечислению, за минусом вознаграждения.